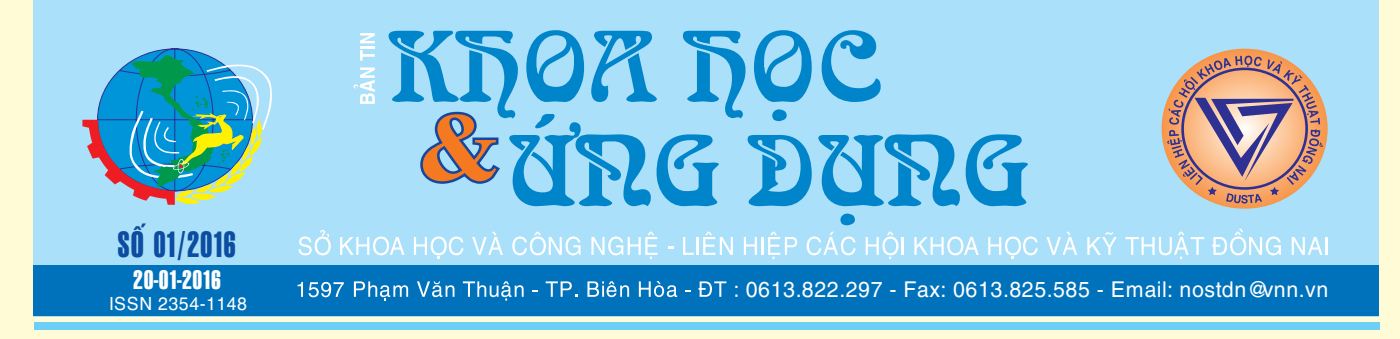

# **Thưởng rượu đúng cách! Tạo một video ấn tượng**

Vì sao "Phi tửu bất thành lễ" Rượu đã trở thành một nét văn hóa không thể thiếu trong ẩm thực Việt Nam cũng như nhiều quốc gia?

Rõ là một câu hỏi khó trả lời. Nhưng nếu hỏi rượu có gì mà khiến người ta thích đến vậy ? Rượu làm cho con người hưng phấn hơn, tốt cho sức khỏe khi sử dụng nó ở mức vừa phải và hơn nữa, nó gắn kết con người với nhau trong cái sự nồng ấm của tình đời. Nhân ngày Xuân sắp tới xin góp một ý nhỏ qua sưu tầm từ cuộc sống cho hiểu thêm ý nghĩa của chén rượu Xuân và chúc tất cả mọi người đón một mùa xuân tràn

**★** *xem tiếp trang 2* 

 $\longrightarrow$ 

### **Phát triển thị trường khoa học và công nghệ thực trạng và giải pháp**

Khoa học và công nghệ (KHCN) muốn phát triển cần rất nhiều yếu tố, trong đó thị trường KHCN đóng một vị trí quan trọng. Trong những năm gần đây, thị trường KHCN ở nước ta tuy đã có những bước tiến đáng kể nhưng chưa thực sự sôi động và hiệu quả.

Thị trường khoa học & công nghệ (TTKH&CN) được hiểu là tổng hòa các mối quan hệ mua bán, trao đổi,

*xem tieáp trang 8*

# **Cần cảnh giác với đau bụng dai dẳng !**

Đau bụng là một triệu chứng hay gặp mà hầu như ai cũng từng trải qua nhiều lần trong đời. Tùy theo vị trí nơi nào trên vùng bụng đau kèm theo các triệu chứng hay dấu hiệu khác (khi khám, sờ vùng bụng). Chúng ta có thể chẩn đoán mình bị bệnh gì cần phải điều trị ra sao. Phân biệt 2 loại chứng đau bụng cấp tính hay mạn tính (kéo dài nhiều ngày, tuần) để biết

**★** *xem tiếp trang 2* 

 $\longrightarrow$ 

# **từ hình ảnh của bạn trên Facebook**

 Upload hình ảnh của bạn lên facebook là một việc làm thật thú vị nếu bạn muốn người khác chiêm ngưỡng. Do đó những trang facebook luôn luôn tràn ngập hình ảnh, tuy nhiên để tạo một video chia sẽ với bạn bè và gây sự chú ý thì thực sự là một trở ngại khó khăn. Với một ứng dụng gọi là Masher, bạn có thể gây ấn tượng với bạn bè bằng cách làm hiển thị hình ảnh và video của mình bằng cách tạo lại một video ấn tượng cùng với các bài nhạc nền hấp dẫn trên Facebook.

Để bắt đầu, hãy vào trang ứng dụng Masher tại

*xem tieáp trang 4*

 $\sim$ 

### **Quả chôm chôm và những công dụng bất ngờ**

Nhiều người thích chôm chôm nhưng không phải ai cũng biết rằng thứ quả này ngoài giá trị dinh dưỡng cao do chứa nhiều Vitamin C, giàu đạm, chất béo và các nguyên tố vi lượng như: Đồng, Mangan, Kali, Calci, Sắt, Phosphor... còn được dùng để làm thuốc chữa bệnh.

Quả chôm chôm xanh và vỏ quả có chứa nhiều tanin được dùng để trị tiêu chảy, kiết lỵ, sốt... với liều lượng khuyên dùng nhất định. Hạt chôm chôm (còn gọi là thiều tử) có vị ngọt, tính ấm, chứa nhiều chất

*xem tieáp trang 5*

#### $\longrightarrow$

#### Trong số này:

- Tao môt video ấn tương từ hình ảnh của ban trên Facebook Trang 4 - 06 cách giúp văn bản trên điện thoại Android hay iOS "dễ nhìn" hơn Trang 6 - Kết nối wifi trên thiết bị di đông nhanh chóng thông qua... Camera Trang 11

A1

### **Thưởng rượu đúng cách!**

Khoa học  $\&$  Ứng dụng  $\sqrt{12.3}$  Tin tức  $\&$  Sự kiên

#### đầy hạnh phúc.

 Người xưa có dạy rằng: "Ẩm tửu dung hòa đích quân tử" nghĩa là: uống rượu mà vẫn điềm tĩnh, dung hòa mới thực là quân tử.

 Vậy việc chọn rượu, ứng xử với rượu, thưởng thức nó cũng là ứng xử với cuộc sống với cách sống. Uống chỉ đến mức hưng phấn, suy nghĩ những điều có lợi cho bản thân, gia đình, xã hội và đất nước, đó mới là người biết thưởng rượu! Khi ngồi vào bàn nhậu cùng nhau chúc cho nhau những lời tốt đẹp kể cả trong các dịp lễ tết hay trong

những cuộc vui giữa đời thường. Nó sẽ trở thành một nét đẹp trong văn hóa uống rượu.

 Bạn có hiểu tại sao khi thưởng rượu cũng nên sử dụng cả ngũ quan để thưởng thức (thị giác, xúc giác, vị giác, khứu giác và thính giác) trong thưởng rượu. Người sành rượu phải tri kỳ vị (biết vị của rượu), tri kỳ hương (biết hương của rượu), tri kỳ ảo (sự huyền ảo của rượu), tri kỳ linh (biết cái linh hồn của rượu).

 Mỗi loại rượu đều có điểm đặc biệt riêng, mang theo truyền thống

của từng vùng, miền và: Khi ta uống thì mắt ta đã nhìn thấy màu sắc của rượu, mũi ta đã ngửi thấy hương thơm của rượu, lưỡi ta đã nếm vị của rượu, tay đã chạm vào ly rượu… và thanh rượu; tiếng của rượu là lúc ta cùng cụng ly để tai ta được nghe thấy tiếng của rượu. Có đúng không các ban?

Chúc mọi người cùng vui vẻ bên ly rượu quê hương.

**ĐQG**

#### *Tieáp theo trang 1*

# **Cần cảnh giác với đau bụng dai dẳng!**

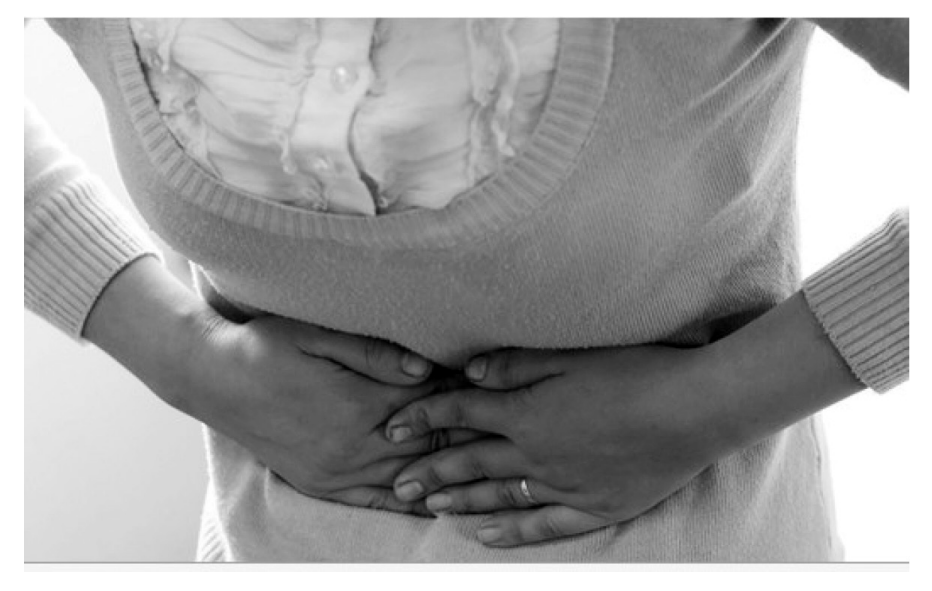

bệnh này nặng hay nhẹ có cần can thiệp ngoại không?

I) Đau bụng cấp tính: Các bệnh thường gặp nhất như sau:

1) Trúng thực hay ngộ độc thức ăn: Đau bung quăn từng cơn, kèm theo ói mửa hoặc tiêu chảy phân lỏng nhiều lần, xảy ra sau khi dùng thức ăn cũ, nhiễm trùng, ăn ở hàng quán. Nếu bệnh nhân có sốt cao, tiêu chảy quá nhiều, cần nhập viện để truyền dịch tránh mất nước nặng, có thể đe dọa tính mạng.

2) Viêm rưột thừa cấp: Một

bệnh nguy hiểm nếu nhận ra sớm và chỉ có điều trị ngoại khoa (cắt bỏ ruột thừa bị viêm) không thể nào nội khoa.

Dấu hiệu điển hình là đau vùng hố chậu phải dữ dội, kèm theo ói mửa hoặc không. Sờ đến vùng hố chậu phải bệnh nhân đau chịu không nỗi phải ngồi dậy ngay. Đôi lúc ruột thừa viêm đau vùng rốn nhưng sau đó cũng di chuyển điễn hình đến vùng hố chậu phải. Siêu âm bụng có thể nhận ra sớm căn bệnh này để mổ sớm tránh biến chứng nguy hiểm: Viêm ruột thừa vỡ gây viêm phúc mạc có thể tử vong 50% dù có mổ chăng nữa. Không nên dùng thuốc kháng sinh, hay bất cứ thuốc tiêm nào giảm đau trước bệnh nhân đau vùng hố chậu phải dữ dội và có thể mất triệu chứng chủ yếu và mổ quá trễ.

4) Viêm tụy cấp: Rất hay gặp ở những người thích nhậu nhẹt quá nhiều. Với triệu chứng là đột nhiên thấy có đau vùng thượng vị dữ đội, ói mửa, có thể trụy mạch do đó hễ nghi ngờ bệnh nguy hiểm là phải nhập viện điều trị cấp cứu mổ thật sớm ngay mới tránh được tử vong.

5) Chấn thương vùng bụng: Phải nghĩ ngay bệnh nhân có vỡ lá lách không? Lá lách nằm ở dưới bờ sườn trái do đó khi có chấn thương bờ bên trái của bụng, phải tìm thêm chúng dấu hiệu khác như mấ t máu, huyết áp tụt, đau bụng dữ dội là can thiệp ngoại khoa. Chỉ có cắt bỏ lá lách mới cần máu cứu sống bệnh nhân. Lá lách là mồ chôn hồng huyết cầu nếu cắt bỏ lá lách chả sao cả.

6) Viêm phúc mạc: Đau bung dữ dội, sờ đến vùng bụng, bụng cứng như gỗ, ấn tới rất đau, thường dò nguyên nhân chính là vỡ ruột thừa viêm hay lủng ruột do bệnh thương hàn. Bệnh này khi nhận ra phải mổ khẩn cấp và lau sạch ổ bụng, cắt bỏ ruột thừa hay nơi lủng ruột mới cứu được bệnh nhân.

7) Tắc ruột: Đau bụng dội, bụng chướng to có thể do thoát vị bẹn nghẹt hay ruột bị xoắn, hoặc do ruột non chứa quá nhiều lãi đũa. Cần giải phẫu khẩn cấp để giải thoát nơi ruột bị nghẽn, để trễ có thể đe dọa tính mạng bệnh nhân.

8) Đau bụng ở phụ nữ: Nếu chứng đau bụng kinh hầu như người nào cũng tự nhận ra do chứng đau xảy ra trong lúc có kinh, cần phải nghỉ ngơi và uống thuốc giảm đau.

Viêm phần phụ: Đau vùng hố chậu phải hay trái thường là một bệnh, kèm theo huyết trắng lâu ngày. Cơn đau dù bên phải cũng cần loại trừ viêm ruột thừa có cơn đau dữ dội chịu không nổi. Bệnh này điều trị nội khoa chưa cần đến ngoại khoa ngoại trừ phần phụ.

Ngoài ra cũng cần lưu ý đến 2 bệnh ngoại khoa nguy hiểm cần nhận ra sớm can thiệp khẩn cấp:

a) Thai ngoài tử cung vỡ: Đau bụng dữ dội làm ngất xỉu ở phụ nữ còn trẻ, có trể kinh vài ngày là đủ, bệnh nhân thiếu máu nặng, mặt tái mét huyết áp tụt. Đây là trường hợp xuất huyết nội, bất cứ Bác sĩ nào dù nội, ngoại hay phụ khoa đều cần nhận ra sớm nhất căn bệnh nguy hiểm này hầu can thiệp phẫu thuật sớm để cầm máu và truyền máu mới hy vọng cứu sống bệnh nhân.

b) U nang buồng trứng xoắn: Gây đau bụng dữ dội ở một bên hố chậu phải hay trái, kèm theo ói mữa ở phụ nữ ở tuổi trung niên. Siêu âm bụng có thể nhận ra sớm căn bệnh này để phẫu thuật sớm cắt bỏ khối u buồng trứng.

II) Đau bụng mạn tính:

1) Viêm loét dạ dày tá tràng: Cơn đau ở vùng thượng vị (trên rốn dưới mũi xương mỏ ác), thường xảy ra sau bữa ăn, kèm theo đầy bụng, ợ chua. Chẩn đoán dựa trên nội soi dạ dày để biết viêm loét tá tràng hay viêm hang vị của dạ dày. Lưu ý nếu viêm loét tá tràng trị dễ dàng hết sau 2 tuần, không bao giờ thành ác tính, nhưng lại có biến chứng hẹp môn vị phải mổ cắt dạ dày.

Trái lại, viêm vùng hang vị thật nguy hiểm vì có nguy cơ thoái hóa thành khối u ác tính (ung thư dạ dày), do đó phải điều trị tích cực sau vài tháng theo dõi sát, có theo dõi sát mới tránh xảy ra biến chứng nguy hiểm này.

2) Bệnh lãi đũa: Đau bụng lãi thường gặp ở trẻ em,

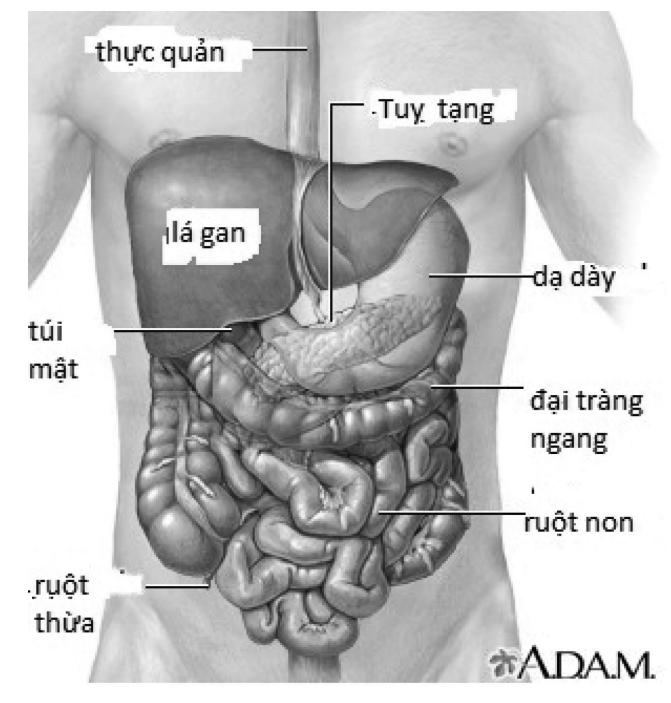

người lớn cũng không thể loại trừ khi đau bung quăn vùng rốn không theo bữa ăn, bụng vẫn còn mềm khi sờ đến. Lãi đũa trong trường hợp quá nhiều, chúng quấn vào nhau gây tắc ruột phải mổ lấy bỏ chúng đi có đến hàng trăm con

3) Viêm túi mật: thường do sỏi. Đau bung thường ở dưới vùng gan (bên phải dưới bờ sườn), kèm theo sốt vừa, buồn ói. Ấn nhẹ vùng dưới bờ sườn phải bệnh nhân than đau. Bệnh này thường hay tái phát nhiều lần thành mạn tính. Có chỉ định cắt bỏ túi mật khi nào viêm túi mật tái phát nhiều lần, không thuyên giảm với điều trị nội khoa.

4) Viêm gan siêu vi B, C: Hay có đau vùng gan bên sườn phải. Người nào có tiền sử viêm gan mãn do B, C đau vùng gan, sụt cân, ăn không tiêu phải nghĩ ngay gan thoái hóa thành ung thư gan. Cần phát hiện sớm mới cứu sống bệnh nhân,,

5) Nhiễm trùng đường tiểu: Có thể là ở đường tiểu hay bàng quang, thường do sỏi. Đau bụng nhẹ bên hông hay hạ vị (trên xương mu) kèm theo đi tiểu nhiều lần, tiểu gắt, buốt. Khi cục sỏi đường tiểu gây bít, tắc gây cơn đau dữ dội thường vùng hông 1 bên chứ không phải ở một bên bụng như nhiễm trùng tiểu.

Điểm qua các nguyên nhân gây đau bụng thường gặp, chúng ta cần nhận ra thật sớm đau bụng do bệnh cần can thiệp ngoại khoa khẩn cấp nhất là viêm ruột thừa cấp, vỡ lá lách, viêm phúc mạc và có thai ngoài tử cung vỡ. Nhận ra trễ, mổ quá trễ chắc sẽ đe dọa tính mạnh bệnh nhân.

#### **Bs Dương minh Hoàng**

# **Tạo một video ấn tượng từ hình ảnh của bạn trên Facebook**

Khoa hoc  $\&$  Üng dung  $\bigcap$   $\bigcap$  Chuyên đề

địa chỉ http://masher.com và nhấn Allow để cho phép ứng dụng truy cập các bức ảnh và video của bạn trên Facebook. Một màn hình sẽ xuất hiện hỏi bạn có muốn giới thiệu video không? bạn nhấn Yes

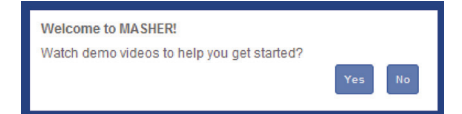

Tất cả các bức ảnh và video mà bạn đã tải trước đó lên Facebook được liệt kê trong tab Facebook. Di chuyển qua để tìm những hình ảnh và video mà bạn muốn sử dụng trong video của bạn.

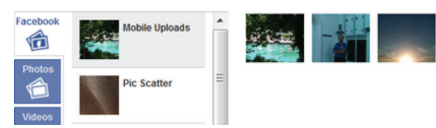

Kéo các bức ảnh từ menu ở bên phải dưới cùng của màn hình để thêm chúng vào video của bạn.

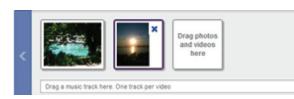

Nếu muốn thêm ảnh từ máy tính của bạn, nhấp vào tab Photos phía trên bên trái. Ngoài ra ban cũng có thể thêm video và âm nhạc bằng cách sử dụng tab rồi nhấn vào Browse để tải lên tập tin của ban.

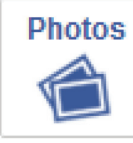

Videos

**Music** 

Để thêm một bài hát từ máy tính ban kéo mục Drag a music track here thả vào khung ở dưới cùng của màn hình.

Masher cũng được tích hợp trong mục video và âm nhạc, bạn có thể thêm vào video của riêng bạn. Để xem chúng, nhấp vào tab Masher

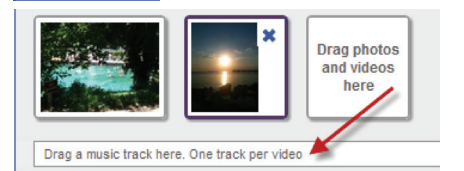

Media nằm trên cùng của màn hình. Kéo và thả các đoạn video vào bộ sưu tập của bạn. Bạn có thể di chuyển mọi thứ trong khung đó chỉ bằng cách kéo chúng vào một không gian mới.

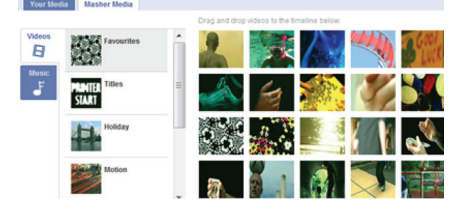

Nhấp vào nút Preview ở phía dưới của trang để xem thử video của bạn. Khi bạn hài lòng với thứ tự của hình ảnh và video, nhấp vào nút Next Step màu tím để tiếp tục các bước còn lại

Preview X Clear timeline

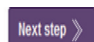

Trên màn hình lúc này, bạn có thể tùy chọn màu, hiệu ứng video. Nếu bạn muốn thêm tin nhắn vào văn bản thì nhập vào khung số 1 (Add some text), chọn một màu sắc (Pick a colour) , font chữ (Pick a font) và kích thước (Pick a size), sau đó kéo chữ T (màu xanh) lớn vào một bức ảnh hoặc video của bạn.

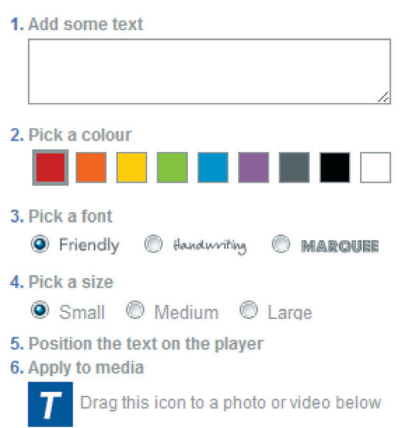

Nhấp vào tab Effects để thêm hiệu ứng cho video, bạn có thể kéo bất kỳ hiệu ứng nào thả vào khung hình ảnh hoặc video, sau đó kích nút Preview để xem kết quả.

Để thêm Để chon giao diện hiển thị video, nhấp vào tab Player Skins và chon bất kỳ một khung

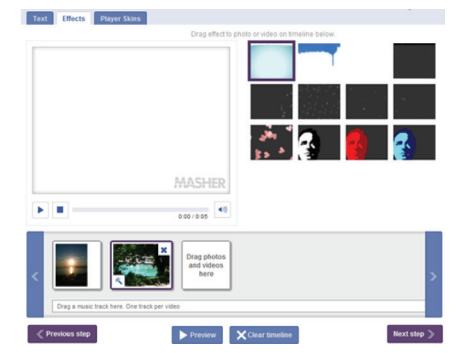

nào đó, rồi nhấp vào Preview để xem thử.

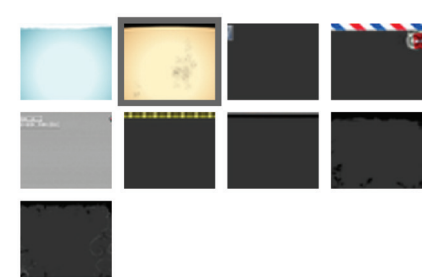

Khi bạn đã hài lòng với hiệu ứng văn bản và giao diện cho video của ban, click chon Next Step để tiếp tục.

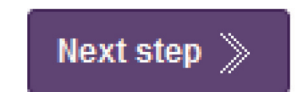

Ở giao diện tiếp theo bạn chọn Enter title (Nhập tiêu đề), Enter description (nhập nội dung mô tả) cho video sau đó nhấn Save video là xong rồi.

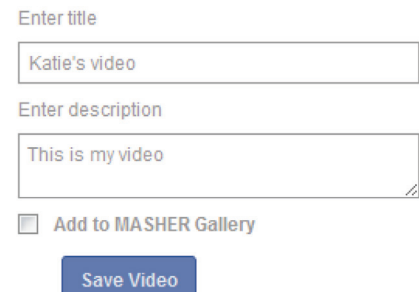

**\* Lưu ý:** Bạn có thể sử dụng link liên kết ở dưới cùng của trang để chia sẻ video với bạn bè.

 **Thành Trăm** 

### **Quả chôm chôm và những công dụng bất ngờ**

Khoa hoc  $\&$  Ûng dung  $\bigotimes$  Chuyên đề

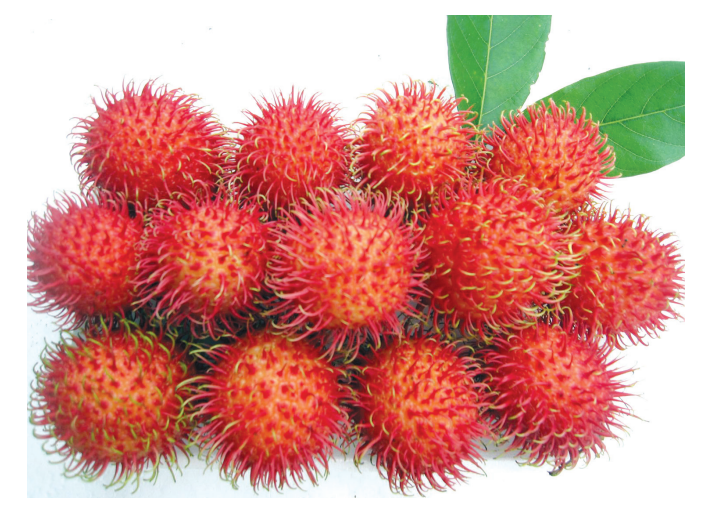

béo không no như Olein, Arachidin (36,26%), có tác dụng tiêu viêm kháng khuẩn, được dùng để chữa bệnh tiểu đường, viêm niêm mạc miêng, kiết ly, các vết loét lâu ngày, điều chỉnh lipid máu, giảm béo và làm đẹp da. Để giảm béo, có thể ăn sống hạt chôm chôm hoặc rang rồi trộn với các loại thực phẩm khác. Với công dụng điều chỉnh lipid máu, giảm béo và rất giàu Vitamin C nên chôm chôm là thứ quả tuyệt vời cho những người bị xơ vữa động mạch, cao huyết áp, tăng đường huyết... Tuy nhiên, vì chứa nhiều chất béo nên nếu ăn quá nhiều hạt chôm chôm có thể sẽ xuất hiện cảm giác say và gây buồn nôn, đầy bụng. Ngoài ra, quả chôm chôm còn có một số công dụng khác như:

#### **1. Trị huyết áp cao và tiểu đường:**

Thân cây, hạt và quả chôm chôm được dùng làm nguyên liệu thuốc truyền thống để chữa một số căn bệnh như huyết áp cao, tiểu đường… Bởi lẽ, chôm chôm rất giàu protein, carbohydrate, chất béo tốt, Vitamin C, Sắt, Phốt pho, Canxi, Đồng, Mangan, Kali, Tanin, Pectin, Polyphenol và Flavonoid.

#### **2. Bổ sung năng lượng:**

Quả chôm chôm chứa nhiều nước, carbohydrate và protein với chức năng cung cấp năng lượng cho cơ thể hoạt động. Hơn nữa, chôm chôm cũng làm cho cơ thể đỡ mệt mỏi và phòng ngừa đầy hơi.

#### **3. Ngừa ung thư:**

Hàm lượng Vitamin C dồi dào trong quả chôm chôm còn có tác dụng giúp cho cơ thể hấp thụ các khoáng chất Sắt và Đồng dễ dàng hơn. Thêm vào đó, hoạt chất axít gallic trong quả chôm chôm hoạt động như chất chống ôxy hóa mạnh, giúp loại bỏ các gốc tự do gây hại cơ thể và phòng ngừa bệnh ung thư.

#### **4. Kích thích tế bào máu:**

Quả chôm chôm cũng chứa chất Đồng và Sắt, rất cần thiết để kích cơ thể sản sinh các tế bào hồng cầu và bạch cầu. Từ đó, giúp cơ thể kiểm soát các cơn chóng mặt và mệt mỏi do thiếu máu. Ngoài ra, chất Mangan trong loại trái cây này cũng còn giúp cơ thể sản xuất ra các enzym có lợi cho sức khỏe.

#### **5. Loại bỏ độc tố trong thận:**

Các chất thải và độc tố trong thận có thể được loại bỏ dễ dàng nhờ vào lượng phốt pho dồi dào trong quả chôm chôm. Chất Phốt pho này cũng rất cần thiết cho việc sửa chữa, bảo trì và kích thích các mô tế bào trong cơ thể phát triển. Không chỉ vậy, hàm lượng canxi rất đáng kể trong quả chôm chôm kết hợp với Phốt pho còn giúp củng cố răng và xương thêm chắc khỏe.

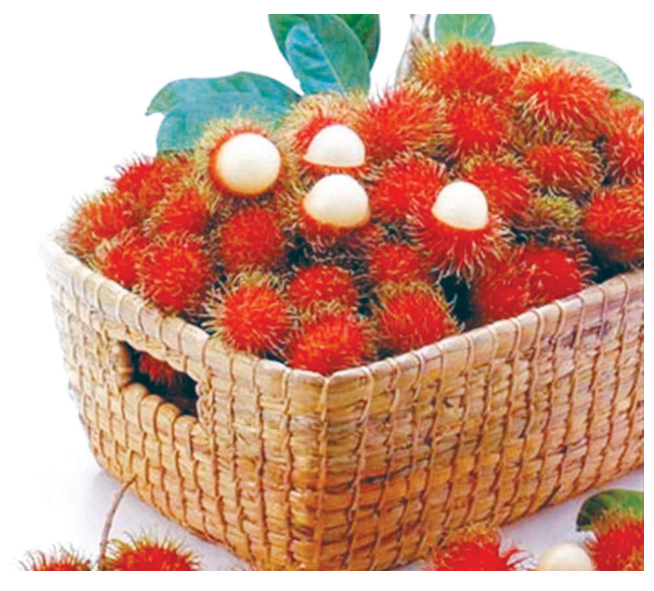

**6. Tiêu diệt ký sinh trùng:**

Ăn nhiều chôm chôm cũng là cách làm hay để giúp cơ thể tiêu diệt ký sinh trùng đường ruột, làm giảm các triệu chứng của bệnh tiêu chảy và sốt. Bởi lẽ, các hoạt chất trong quả chôm chôm cũng có tính sát trùng rất cao.

#### **7. Làm đẹp da, tóc:**

Do chôm chôm chứa nhiều nước, chất chống ôxy hóa nên cũng có tác dụng làm da mềm, mịn và khỏe đẹp hơn.

Đối với mái tóc thiếu sức sống, có thể khắc phục bằng cách nghiền lá chôm chôm rồi pha ít nước, thoa hỗn hợp này lên tóc khoảng 15 phút. Các hoạt chất trong lá chôm chôm sẽ giúp mái tóc khỏe đẹp lên mỗi ngày nếu dùng thường xuyên.

#### **Thanh Minh**

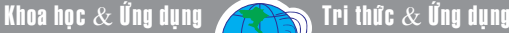

# **06 cách giúp văn bản trên điện thoại Android hay iOS "dễ nhìn" hơn**

Ngày nay, các smartphone chạy Android hay iOS đề được trang bị màn hình "khủng". Tuy nhiên, nếu bạn đang sở hữu một chiếc điện thoại có màn hình dưới 5 inch và bạn cũng không có nhu cầu thay đổi điện thoại khác thì 06 cách sau đây sẽ giúp cho bạn đạt được khả năng hiển thị tốt nhất có thể.

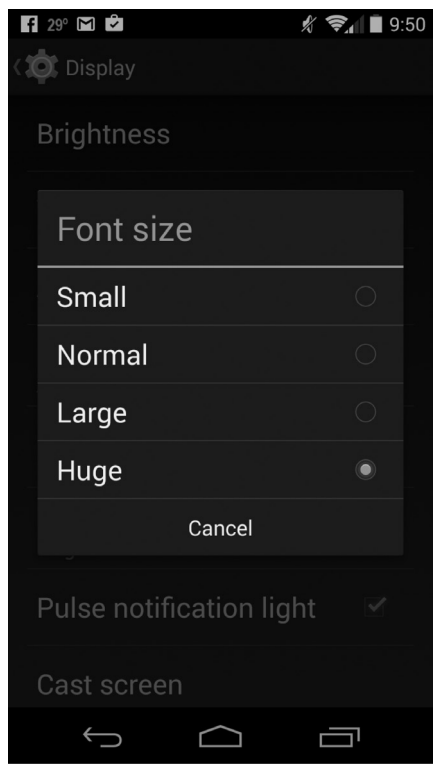

#### **1/ Tăng kích thước hiển thị cho văn bản**

Các thiết lập phóng to kích thước văn bản trên iOS và Android sẽ không hoạt động trong mọi tình huống. Văn bản trên trang web có thể vẫn còn nhỏ xíu (mặc dù bạn vẫn có thể phóng to hay thu nhỏ chúng bằng cách bung hoặc chụm hai ngón tay lên màn hình), và các ứng dụng của bên thứ ba có thể không đáp ứng với các thiết lập phóng to văn bản của bạn.

6

Tuy nhiên, nếu muốn, bạn vẫn có một cách dễ dàng để tăng kích thước văn bản trong tin nhắn sms, email, tên và số trong ứng dụng dạnh bạ, và các tính năng cốt lõi khác trên iPhone hoặc Android, và tùy chon Text-size kích thước là một lưa chọn mà bạn cần tìm đến.

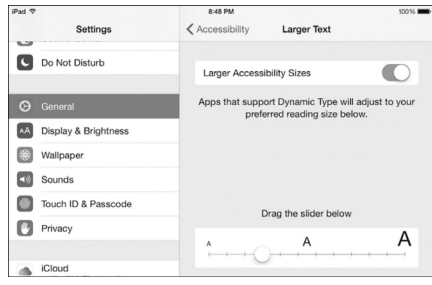

- Với thiết bị Android: Chạm vào biểu tượng Settings> Display> Font Size, sau đó chọn một trong 04 tùy chon tương ứng với 04 kích cỡ văn bản : nhỏ, bình thường, lớn, hoặc cực lớn (Small, Normal, Large, hoặc Huge).

- Với thiết bị iOS: Chạm vào mục Settings> Display & Brightness> Text Size, sau đó kéo thanh trượt sang trái (nếu muốn thu nhỏ văn bản) hoặc sang phải (nếu muốn phóng to văn bản). Nếu bạn muốn văn bản hiển thị ở mức lớn nhất thì quay trở lại màn hình Settings, sau đó tap Accessibility> Text Larger. Bật tùy chọn Larger Accessibility Sizes, sau đó kéo thanh trượt sang phải để tăng kích thước văn bản.

#### **2/ Tô đậm văn bản (chỉ áp dụng cho iOS)**

Bạn có thể tô đậm văn bản trên thiết bị iOS bằng cách sử dụng hiệu ứng tô đậm mà hệ điều hành này cung cấp. Việc kết hợp một phông chữ lớn và hiệu ứng tô đậm có thể làm cho việc

đọc văn bản trên iPhone hoặc iPad dễ dàng hơn.

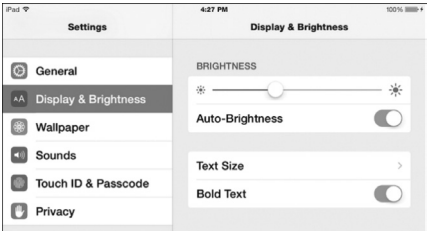

Chạm vào mục Settings > Display & Brightness, sau đó hiệu lực hóa tùy chọn Bold Text bằng cách "bật công tắc" cho nó thành mà xanh lá. Bạn sẽ cần phải khởi động lại iPhone hoặc iPad để các thiết lập có hiệu lực.

#### **3/ Sử dụng văn bản có độ tương phản cao (áp dụng cho Android Lollipop)**

Nếu sử dụng Android, bạn sẽ không có tùy chọn tô đậm cho văn bản. Tuy nhiên, các thiết bị Android đang sử dụng Android Lollipop sẽ có một "thử nghiệm" thiết lập được gọi là văn bản có "độ tương phản cao" (high-contrast), các văn bản này sẽ có thêm một đường viền xung quanh.

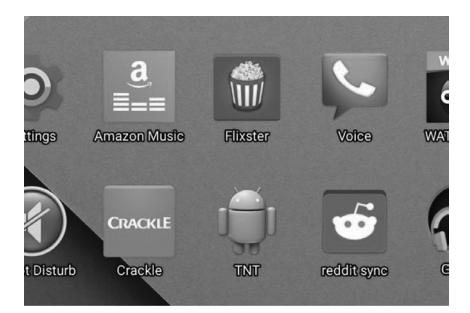

Tuy văn bản có độ tương phản vẫn đang ở dạng thử nghiệm, nhưng nếu bạn đang gặp khó khăn khi đọc văn bản trên điện thoại Android thì bạn cũng nên thử qua nó.

Cham vào Settings, ▶

Accessibility, sau đó đánh dấu chọn vào ô Highcontrast text.

**4/ Phóng to màn hình với chức năng Magnification Gestures (Android và iOS)**

Mặc dù chức năng phóng to và tô đậm văn bản có thể giúp bạn dễ dàng đọc email và tin nhắn văn bản trên thiết bị có màn hình nhỏ, và bạn cũng có thể pinch-to-zoom để phóng to hay thu nhỏ văn bản trên một trang web. Tuy nhiên, các tùy chọn này có thể sẽ không hoạt động trên các ứng dụng của bên thứ ba.

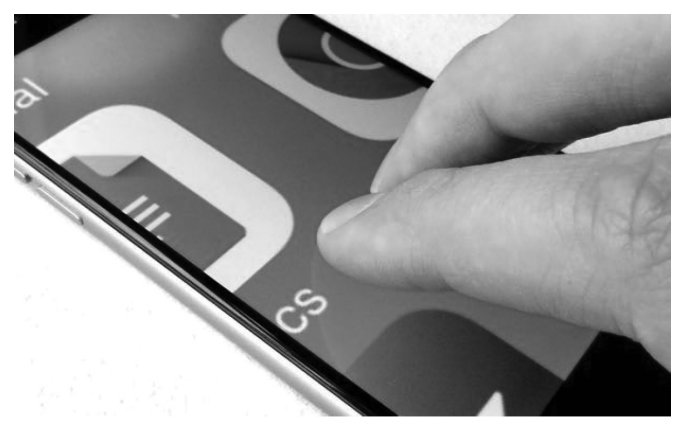

Đó là lý do tại sao bạn cần đến chức năng Magnification Gestures (phóng đại bằng cử chỉ).

- Với Android : Chạm vào Settings > Accessibility > Magnification gestures và chuyển nó thành On.

- Bây giờ, bạn có thể thử kiểm tra bằng cách quay lại màn hình chính của thiết bị và chạm cùng lúc 3 ngón tay vào màn hình; lúc này, màn hình sẽ được phóng to. Pinch màn hình để phóng to hơn nữa, hoặc xoay xung quanh màn hình bằng cách swiping với hai ngón tay.

- Bấm 3 ngón tay vào màn hình 1 lần nữa để trả lại kích thước ban đầu.

- Với iOS : Chạm vào Settings > Accessibility > Zoom. Chuyển nó thành On.

- Quay lại màn hình chính của thiết bị, doubletap với ba ngón tay và giữ ngón tay của bạn trên màn hình sau đó tap thêm 1 lần nữa. Bây giờ, kéo ngón tay của bạn lên để phóng to, kéo xuống để thu nhỏ. Bạn cũng có thể kéo xung quanh với ba ngón tay để phóng to màn hình. Chạm 2 lần vào màn hình bằng 3 ngón tay để quay trở lại kích thước ban đầu.

#### **5/ Thử xem màu sắc ngược (Android Lollipop và iOS)**

Bạn có thích đọc văn bản màu trắng trên nền đen? Một số ứng dụng đọc sách của Kindle cho điện

thoại di động và iBooks cho iOS có thể làm được điều này, nhưng đây không phải là điều dễ dàng khi bạn xem trang web hay văn bản trên một ứng dụng khác của hãng thứ ba.

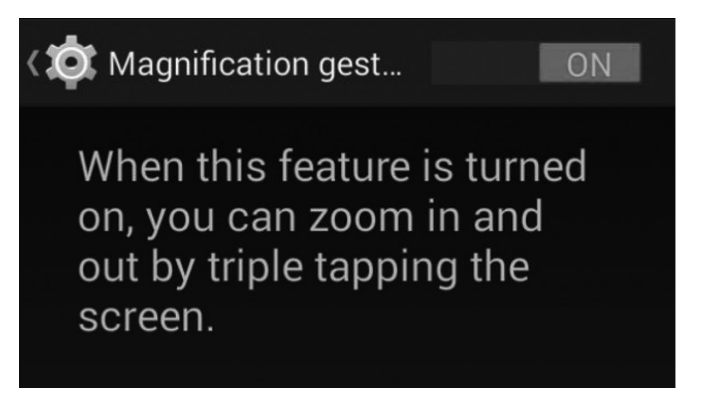

Chức năng hữu ích này được gọi là "đảo ngược màu sắc". Nó cho phép bạn đảo ngược toàn bộ màu sắc của màn hình các thiết bị iOS hoặc Android, bạn có thể xem các văn bản trắng trên nền đen bất cứ lúc nào, bất cứ nơi nào, trên bất kỳ ứng dụng nào.

- Với Android Lollipop : Chạm vào Settings> Accessibility, sau đó bật tùy chọn Color inversion. Bạn cũng có thể bật và tắt hiệu ứng từ cửa sổ Quick Settings trên thanh thông báo của Android.

- Với iOS: Chạm vào Settings> General> Accessibility, sau đó bật công tắc "Colors Invert".

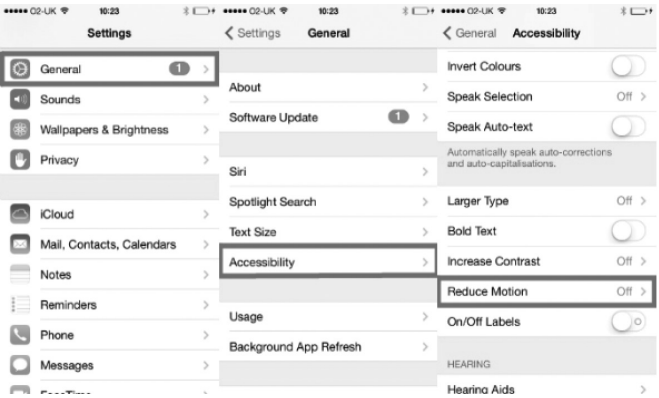

#### **6/ Tắt hiệu ứng chuyển động trên iOS**

Các hiệu ứng chuyển động trên iOS sẽ giúp bạn có được cái nhìn có chiều sâu. Tuy nhiên, các hiệu ứng này đôi khi cũng gây khó chịu khi bạn xem văn bản trên iOS. Chính vì vậy, bạn có thể tắt hiệu ứng này để có thể đọc văn bản trên các thiết bị iOS một cách tốt nhất bằng cách chạm vào Settings > General > Accessibility > Reduce Motion, bật công tắc sang Off.

### **Phát triển thị trường khoa học và công nghệ thực trạng và giải pháp**

môi giới, giám định, khiếu kiện giữa các bên giao dịch. Hay nói cách khác TTKH&CN là phương thức thương mại hóa các thành quả KH&CN, thúc đẩy gắn kết KH&CN với sản xuất.

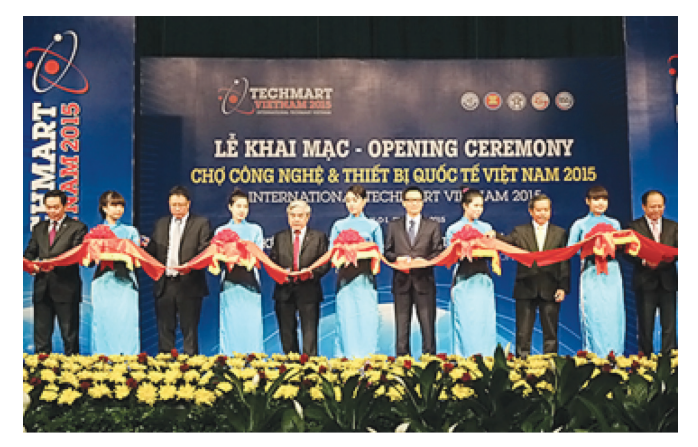

*Hình 1: Phó Thủ tướng Vũ Đức Đam và lãnh đạo các bộ ngành, địa phương đã cắt băng khai mạc Techmart Vietnam 2015*

Techmart 2015 đã thu hút gần 700 gian hàng, trong đó có trên 500 doanh nghiệp; 110 viện nghiên cứu; 22 trường đại học; 32 sở KH&CN; 30 tổ chức hỗ trợ phát triển khoa học và chuyển giao công nghệ; 50 nhà sáng chế không chuyên…

Do tính đặc thù từ việc đầu tư nghiên cứu phải chấp nhận nhiều rủi ro, đến việc chuyển giao công nghệ lại đòi hỏi phải có đội ngũ tư vấn chuyên nghiệp và mức độ am hiểu về hàng hóa công nghệ phải rất cao… nên thị trường khoa học công nghệ có tính "đặc thù" và đặc biệt hơn so với các thị trường khác. Để thị trường khoa học công nghệ phát triển ngoài vai trò tiên phong của các nhà khoa học và các doanh nghiệp, theo ông Phạm Hồng Quất, Cục trưởng Cục Phát triển thị trường và doanh nghiệp khoa học và công nghệ, Nhà nước giữ vai trò rất quan trọng…

Thị trường khoa học và công nghệ (KH&CN) Việt Nam đang có những bước tiến đáng kể trong các năm gần đây. Theo số liệu thống kê của Bộ Khoa học và Công nghệ, năm 2011, số lượng giao dịch công nghệ là 3.038, năm 2012 tăng lên 4.106, năm 2013 là 4.568. Giá trị giao dịch năm 2011 đạt 1.586 tỷ đồng, năm 2012 là 2.418 tỷ đồng

Cùng với việc hình thành sàn giao dịch công nghệ, các văn phòng sở hữu trí tuệ đã bắt đầu được thành lập ở một số Viện nghiên cứu lớn như: Viện Lúa Đồng bằng sông Cửu Long, Viện Công nghệ thực phẩm Hà Nội. Các văn phòng, trung tâm dịch vụ chuyển giao công nghệ được thành lập tại một số trường đại học, có hoạt động nghiên cứu mạnh gồm: Đại học Quốc gia

Hà Nội, Đại học Quốc gia TP Hồ Chí Minh, Trường Đại học Nông nghiệp Hà Nội,...

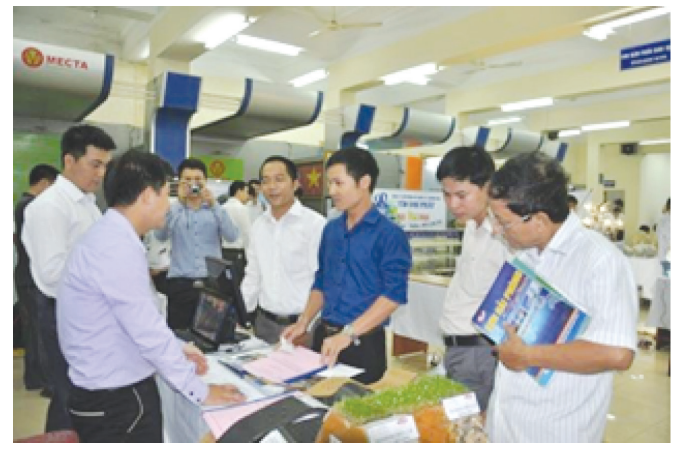

*Hình 2: Triển lãm - Tọa đàm với chủ đề: "Khoa học và công nghệ phục vụ phát triển công nghiệp hỗ trợ trong sản xuất sản phẩm mang thương hiệu Việt" tại Sàn Giao dịch Công nghệ và Thiết bị Hải Phòng.* 

Về cơ sở hạ tầng, ngành đã hình thành tương đối đầy đủ bộ máy quản lý, đơn vị sự nghiệp, tổ chức dịch vụ để hỗ trợ phát triển thị trường công nghệ trong nước. Trong đó, đã có hệ thống tổ chức hỗ trợ phát triển thị trường công nghệ giúp các doanh nghiệp tìm kiếm sáng chế và công nghệ phù hợp với nhu cầu đổi mới quy trình sản xuất, phát triển sản phẩm mới và mở rộng quy mô sản xuất kinh doanh; các Viện, trung tâm hỗ trợ các tổ chức, cá nhân thành lập, vận hành các tổ chức trung gian của thị trường công nghệ, hỗ trợ các bên tham gia giao dịch công nghệ trong các lĩnh vực như: Tư vấn chuyển giao công nghệ, thương mại hóa công nghệ, thông tin công nghệ, sở hữu trí tuệ,… Bên cạnh đó, công tác nghiên cứu, đào tạo được chú trọng với nhiều khóa đào tạo về sở hữu hữu trí tuệ cho đội ngũ cán bộ thực thi của các bộ, ngành, địa phương.

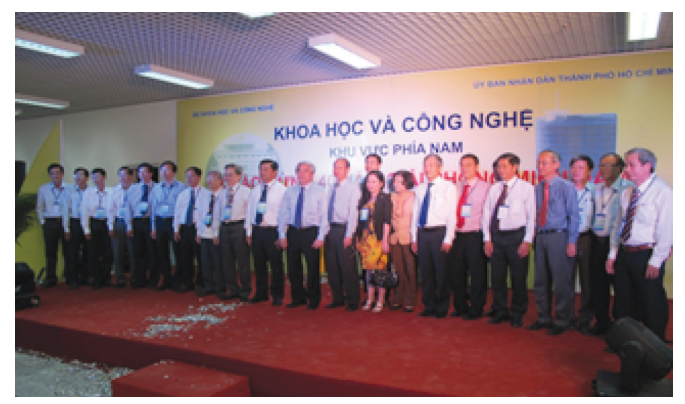

*Hình 3: Các đại biểu tham dự lễ khai mạc sự kiện "Khoa học và công nghệ các tỉnh, thành phố khu vực phía Nam chào mừng 40 năm giải phóng miền Nam -2015" vào ngày 24/4/2015*

Theo Bộ Khoa học và Công nghệ, trong những năm qua, thị trường KHCN nước ta đã có nhiều khởi sắc và hứa hẹn tiềm năng to lớn. Nhà nước đã tập trung đầu tư nhiều dự án, chương trình nhằm thúc đẩy nguồn cung sản phẩm KHCN do các viện nghiên cứu, trường đại học hoặc doanh nghiệp tạo ra. Đặc biệt, việc chuyển đổi các tổ chức KHCN công lập sang hoạt động theo cơ chế tự chủ, tự chịu trách nhiệm (Nghị định 115 - năm 2005) hoặc doanh nghiệp KH - CN (Nghị định 80 - năm 2007) đã tạo cơ sở cho các tổ chức KHCN thay đổi cách thức hoạt động, chú trọng tới thị trường và khách hàng nhiều hơn...

Bên cạnh đó, Nhà nước cũng đã thực hiện các chính sách hỗ trợ bên có nhu cầu sử dụng sản phẩm KHCN; ban hành các chính sách tín dụng ưu đãi thông qua việc thành lập các loại quỹ: Quỹ Đổi mới công nghệ Quốc gia, Quỹ Phát triển KHCN của Bộ, cơ quan ngang Bộ, cơ quan thuộc Chính phủ, tỉnh thành phố trực thuộc TW ... Các cơ chế, chính sách khuyến khích và hỗ trợ doanh nghiệp đầu tư nghiên cứu, đổi mới công nghệ đã có những tác động tích cực giúp các doanh nghiệp nâng cao năng suất, chất lượng và năng lực cạnh tranh để phát triển.

Để tạo bước đột phá về thị trường KHCN, mới đây Thủ tướng Chính phủ đã ban hành Quyết định số 2075/ QĐ-TTg phê duyệt Chương trình Phát triển thị trường KHCN đến năm 2020.

Theo Quyết định, có 03 mục tiêu cụ thể đến năm 2020 là: Thứ nhất là, tăng giá trị giao dịch mua bán các sản phẩm, dịch vụ KHCN trên thị trường hằng năm bình quân không dưới 15%, không dưới 20% đối với một số công nghệ cao được ưu tiên đầu tư phát triển; thứ hai là, tỷ trọng giao dịch mua bán tài sản trí tuệ (giải pháp, quy trình, bí quyết kỹ thuật) trong tổng giá trị giao dịch mua bán các sản phẩm, dịch vụ trên thị trường KHCN đạt không dưới 10% vào năm 2015 và không dưới 20% vào năm 2020; và thứ ba là, đến năm 2020, sẽ thiết lập mạng lưới sàn giao dịch công nghệ kèm theo hệ thống tổ chức dịch vụ KHCN hỗ trợ, trọng tâm là TP Hà Nội, TP Hồ Chí Minh, TP Đà Nẵng.

Một trong những nhiệm vụ trọng tâm của chương trình là thúc đẩy hoạt động dịch vụ thị trường KHCN. Trong đó, sẽ đổi mới quy trình, thủ tục đăng ký thành lập và hoạt động của tổ chức dịch vụ KHCN; thực hiện cơ chế khuyến khích hoạt động dịch vụ KHCN; rút ngắn khoảng cách phát triển của thị trường KHCN so với các loại thị trường khác. Bên cạnh đó, đầu tư xây dựng các sàn giao dịch công nghệ quốc gia với mạng lưới tổ chức dịch vụ KHCN đồng bộ đi kèm; mở rộng quy mô, tần suất, địa bàn hoạt động của các chợ công nghệ và thiết bị; đa dạng hóa các hình thức hoạt động và nâng cao tỷ lệ giao dịch thành công tại các chợ công nghệ và thiết bị; hỗ trợ thành lập các công ty đánh giá, định giá công nghệ, xuất nhập khẩu công nghệ, tổ

chức chuyển giao công nghệ trong các trường đại học và viện nghiên cứu; khuyến khích, hỗ trợ phát triển tổ chức thuộc khu vực tư nhân thực hiện dịch vụ kỹ thuật, môi giới, tư vấn đánh giá, định giá, giám định công nghệ; đào tạo, xây dựng đội ngũ tư vấn chuyên nghiệp về dịch vụ công nghệ và thị trường KHCN...

Các giải pháp nhằm nâng cao hiệu quả hoạt động của thị trường khoa học công nghệ có thể tính đến như sau:

Nâng cao vai trò của các cơ quan quản lý Nhà nước liên quan đến thị trường KH&CN. Đó là các cơ quan chức năng của Bộ KH&CN, Sở KH&CN các tỉnh, thành phố. Thông qua đó để các cơ quan này thực sự là cầu nối giữa bên cung công nghệ (viện nghiên cứu, trường đại học, các doanh nghiệp KH&CN, các nhà khoa học, nhà nghiên cứu độc lập…) với bên cầu công nghệ (các doanh nghiệp trong nước, các doanh nghiệp nước ngoài; các cá nhân có nhu cầu công nghệ như nông dân, người tiêu dùng).

Tạo ra môi trường và phương thức hoạt động thích hợp cho các đối tượng hỗ trợ việc giao dịch công nghệ trên thị trường, gồm các chủ thể: Sàn giao dịch công nghệ, trung tâm giao dịch công nghệ; các trung tâm ứng dụng chuyển giao công nghệ tại các địa phương; các tổ chức, cá nhân cung ứng dịch vụ phục vụ giao dịch công nghệ như dịch vụ định giá, đánh giá công nghệ, dịch vụ tư vấn, môi giới chuyển giao công nghệ.

Nâng cao năng lực và hoàn thiện thể chế về KH&CN. Trong đó, hoàn thiện các văn bản pháp luật liên quan đến theo dõi và giám sát đảm bảo việc thực hiện thể chế về hướng dẫn báo cáo thống kê cơ sở chuyển giao công nghệ; việc giao quyền và thương mại hóa kết quả nghiên cứu; trình tự, thủ tục giao quyền sở hữu, quyền sử dụng kết quả nghiên cứu khoa học và phát triển công nghệ sử dụng ngân sách Nhà nước.

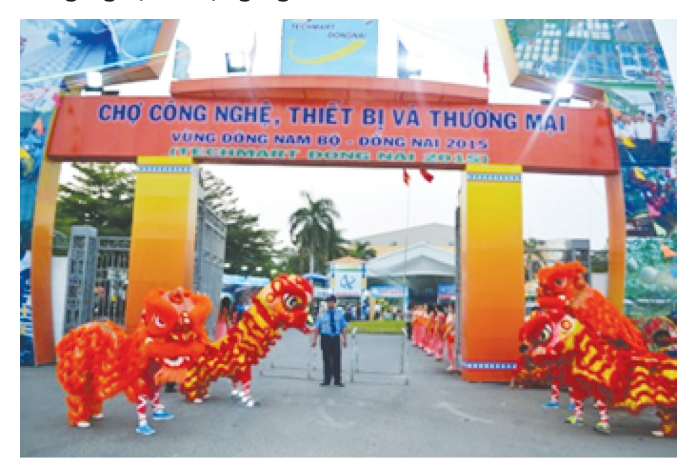

*Hình 4: Techmart Dong Nai 2015 diễn ra từ ngày 19 đến ngày 24/3/2015.*

Và giải pháp cuối cùng là chú trong phát triển thị trường khoa học công nghệ, thực hiện cơ chế thị trường và có các chính sách hỗ trợ để khuyến khích các tổ chức, cá nhân, doanh nghiệp đầu tư nghiên cứu phát triển, chuyển giao công nghệ, ứng dụng tiến bộ khoa học công nghệ vào sản xuất, kinh doanh. Tiếp tục đổi mới mạnh mẽ và đồng bộ cơ chế quản lý tài chính, tổ chức và hoạt động KH&CN, tăng cường bảo hộ quyền sở hữu trí tuệ, xử lý nghiêm các hành vi vi phạm Luật Sở hữu trí tuệ.

Đồng Nai là một tỉnh nằm trong vùng kinh tế trọng điểm phía Nam, kết nối với ba vùng Đông Nam bộ, Nam Trung bộ và

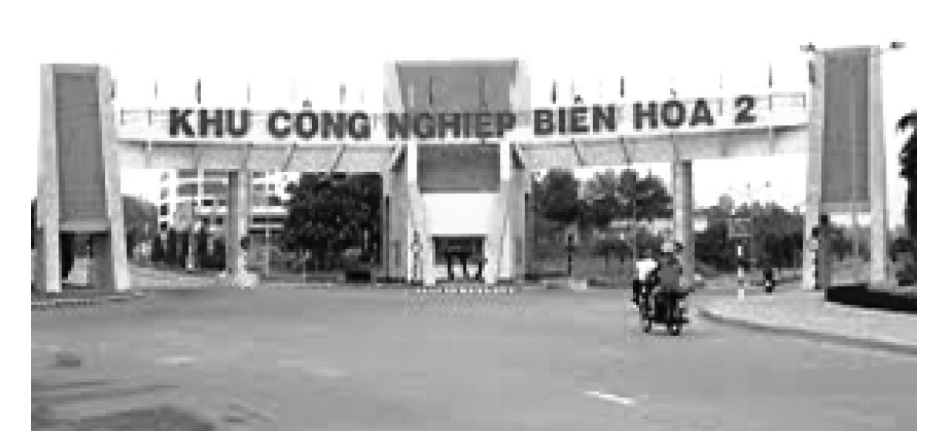

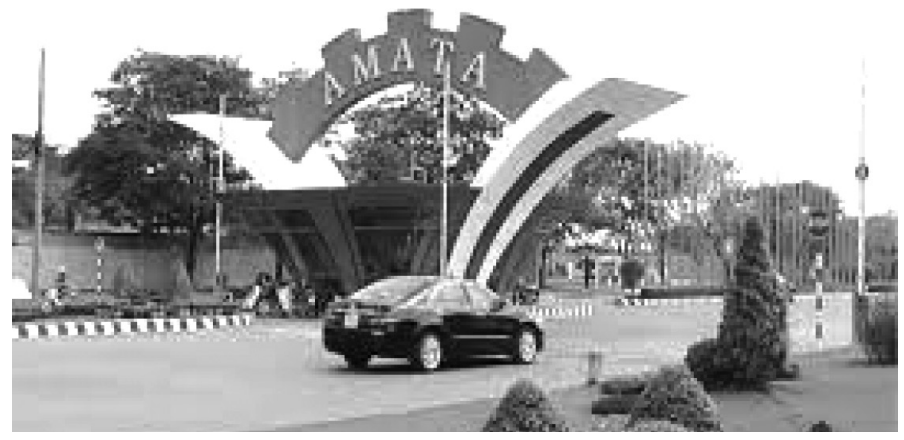

*Hình 5: Cụm khu công nghiệp của tỉnh Đồng Nai*

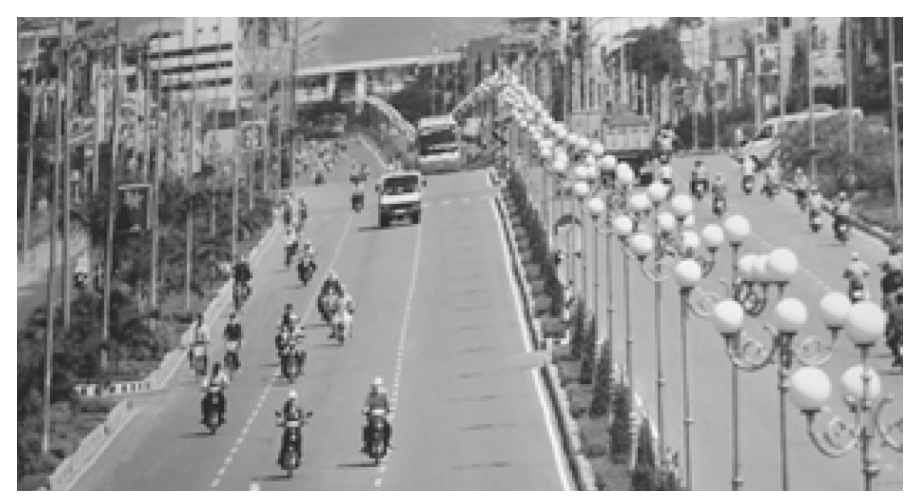

*Hình 6: Đồng Nai – trên đường phát triển kinh tế xã hội*

Tây Nguyên, gần Thành phố Hồ Chí Minh, nên có nhiều lợi thế để phát triển kinh tế - xã hội.

Techmart Dong Nai 2015 thu hút trên 275 gian hàng của gần 200 đơn vị, trong đó có 125 gian hàng của các tổ chức KH&CN và doanh nghiệp đến từ 07 Sở KH&CN vùng Đông Nam bộ và 150 gian hàng thương mại.

Trong những năm qua sản xuất công nghiệp của Đồng Nai đã có những bước chuyển mạnh về chất với sự hình thành một số ngành công nghiệp chủ lực như: Công nghiệp chế biến nông sản, thực phẩm, công nghiệp cơ khí và luyện kim, công nghiệp khai thác và sản xuất vật liệu xây dựng, công nghiệp sản xuất hàng xuất khẩu và tiêu dùng, công nghiệp điện tử và viễn thông,… công nghiệp hóa nông nghiệp, nông thôn và ứng dụng công nghệ sinh học vào sản xuất từng bước được đẩy mạnh.

Để thúc đẩy sự phát triển thị trường KHCN trong thời gian tới. Sở KH&CN Đồng Nai sẽ tham mưu UBND tỉnh tiến hành triển khai các giải pháp trên địa bàn và tạo mối liên kết sâu rộng đến các sàn giao dịch, trung tâm giao dịch công nghệ; các trung tâm ứng dụng chuyển giao công nghệ tại các địa phương… và là cầu nối cung cầu công nghệ giữa các bên. Đề xuất các chính sách hỗ trợ để khuyến khích các tổ chức, cá nhân, doanh nghiệp đầu tư trong tỉnh nghiên cứu phát triển, chuyển giao công nghệ, ứng dụng tiến bộ khoa học công nghệ vào sản xuất, kinh doanh.

Trên cơ sở những tiềm năng, thế mạnh sẵn có, Đồng Nai sẽ nỗ lực phấn đấu xây dựng và phát triển mạnh mẽ về kinh tế - xã hội, đưa Đồng Nai trở thành một trong những tỉnh quan trọng của Vùng kinh tế trọng điểm phía Nam góp phần thúc đẩy cho sự phát triển KH&CN của đất nước.

> **Lê Phát Hiển** Phòng Quản lý CN&TTCN

<u>Khoa hoc  $\&$  Ung dung  $\overbrace{\qquad \qquad }$ </u> Tri thức  $\&$  Ung dụng

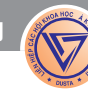

# **Chung kết Hội thi "Lãnh đạo Hội phụ nữ cơ sở ứng dụng Công nghệ thông tin giỏi" năm 2015**

Thực hiện Chương trình phối hợp số 01-CTrPH/ HLHPN-SKHCN ngày 18/3/2010 của Hội Liên hiệp phụ nữ tỉnh và Sở Khoa học và Công nghệ về việc tổ chức Hội thi "Lãnh đạo Hội phụ nữ cơ sở ứng dụng công 40 tuổi, Bảng B là bảng dành cho các thí sinh từ 40 - 55 tuổi) có 04 thí sinh và Bảng C là bảng dành cho các thí sinh đạt giải cao các năm trước, từ năm 2010 đến 2014 bao gồm 06 thí sinh lọt vào vòng chung kết. Các

nghệ thông tin giỏi" trên địa bàn tỉnh Đồng Nai giai đoạn 2010-2020;

Để tiếp tục đẩy mạnh công tác ứng dụng công nghệ thông tin cho cán bộ Hội phụ nữ cấp cơ sở trên địa bàn tỉnh, đồng thời tạo điều kiện cho cán bộ Hội phụ nữ các địa phương có điều kiện học hỏi, giao lưu nâng cao kiến thức về tin học, Ban Thường vụ Hội Liên hiệp phụ nữ tỉnh đã xây dựng kế hoạch số 290-KH/PN ngày 01 tháng 12 năm 2015 tổ chức Hội thi "Lãnh đạo Hội phụ nữ cơ sở ứng dụng công nghệ thông tin giỏi" năm 2015 với chủ đề "Phụ nữ Đồng Nai: Tự tin - Tự trọng - Trung hậu - Đảm đang".

Vào ngày 27/12/2015, Vòng sơ khảo (Vòng 1) Hội thi "Lãnh đạo Hội Phụ nữ cơ sở ứng dụng công nghệ thông tin giỏi" năm 2015 được diễn ra với nội dung là thi phần Kỹ thuật vi tính văn phòng và quản lý điều hành công nghệ thông tin đối với công việc của cán bộ Hội phụ nữ cơ sở. Ở phần thi này có hơn 160 thí sinh của các Hội

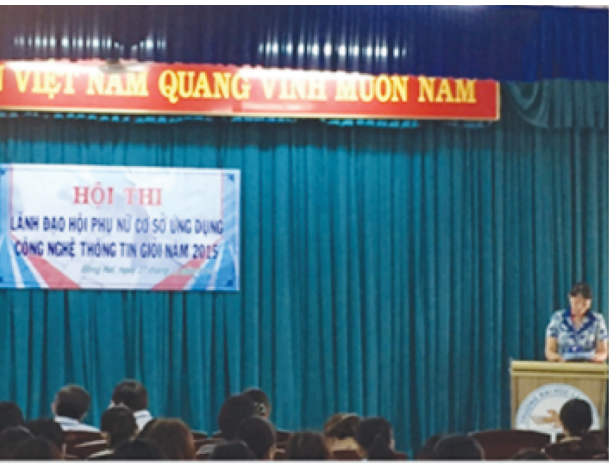

Bà Lê Thi Thái, Phó Chủ tịch Thường trực Hội Liên hiệp Phu nữ tỉnh phát biểu khai mạc Hội thi

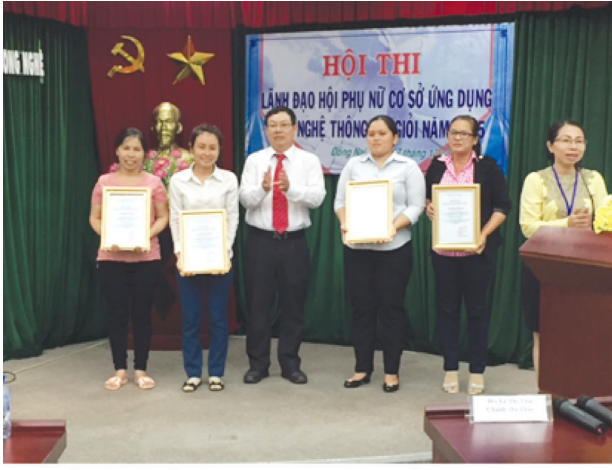

Ông Nguyễn Văn Liệt. Phó Giám đốc Sở KH&CN trao chứng nhân cho các thí sinh lọt vào Vòng 2 của Hội thi

phụ nữ địa phương trên địa bàn tỉnh tham dự.

Ngày 31/12/2015, Hội Liên hiệp phụ nữ tỉnh phối hợp với Sở Khoa học và Công nghệ tổ chức vòng chung kết (Vòng 2) xếp hạng "Lãnh đạo Hội phụ nữ cơ sở ứng dụng công nghệ thông tin giỏi" năm 2015. Đồng chí Lê Thị Thái - PCT thường trực Liên hiệp hội phụ nữ tỉnh là Chánh giám khảo của hội thi.

Tham dự vòng chung kết xếp hạng có 18/160 là các thí sinh đạt điểm cao phần thi nhận thức về kỹ năng ứng dụng công nghệ thông tin đối với công việc của cán bộ Hội phụ nữ. Trong đó, tại Bảng A có 08 thí sinh là Bảng dành cho các thí sinh là cán bộ Hội dưới

thí sinh sẽ bước vào phần thi thuyết trình thông qua việc sử dụng phần mềm Microsoft Powerpoint.

Tại phần thi chung kết, các thí sinh đã trình bày những nội dung với chủ đề "Phụ nữ Đồng Nai: Tự tin - Tự trọng - Trung hậu - Đảm đang". Phần trình bày của các thí sinh diễn ra mạch lạc và có nội dung phong phú khái quát được hình ảnh người phụ nữ Việt Nam xưa và nay phù hợp với chủ đề của Hội thi, các thí sinh đưa ra nhiều hình ảnh, số liệu, mô hình ….. giúp cho phần trình bày khá sinh động, thú vị và thuyết phục Ban giám khảo cùng những người tham dự hội thi nghe và có cảm giác thích thú hơn. Cụ thể như: Các thí sinh đã đưa ra các hình ảnh, mô hình về việc thực hiện nội dung của Đề án 343 như việc thực hiện xây dựng "Gia đình 5 không 3 sạch", mô hình "Câu lạc bộ nuôi heo đất", "Tổ gây quỹ hỗ trợ vay vốn cho các chị em phụ nữ khó khăn", "Khuyến khích trao học bổng cho các em học giỏi có hoàn cảnh khó khăn", thành lập

"Đội nữ dân phòng đồng bào dân tộc" …..

Kết quả, thí sinh Phan Vũ Kim Thanh, công tác tại Hội Liên hiệp phụ nữ xã Xuân Đường, huyện Cẩm Mỹ đạt giải nhất Bảng A. Giải nhất Bảng B thuộc về thí sinh Trịnh Thị Cẩm Hồng, công tác tại Hội Liên hiệp phụ nữ xã Bảo Bình, huyện Cẩm Mỹ. Thí sinh Nguyễn Thị Bảo Yến, công tác tại Hội Liên hiệp phụ nữ xã Suối Nho, huyện Định Quán đã có phần thi

thuyết trình xuất sắc vượt qua các thí sinh khác của Bảng C để đạt giải nhất.

#### **Nguyễn Hoài Nam**

Khoa hoc  $\&$  Öng dung  $\bigcap$   $\bigcap$  Tri thức  $\&$  Űng dung

### **Chuối có nguy cơ tuyệt chủng do nấm gây bệnh**

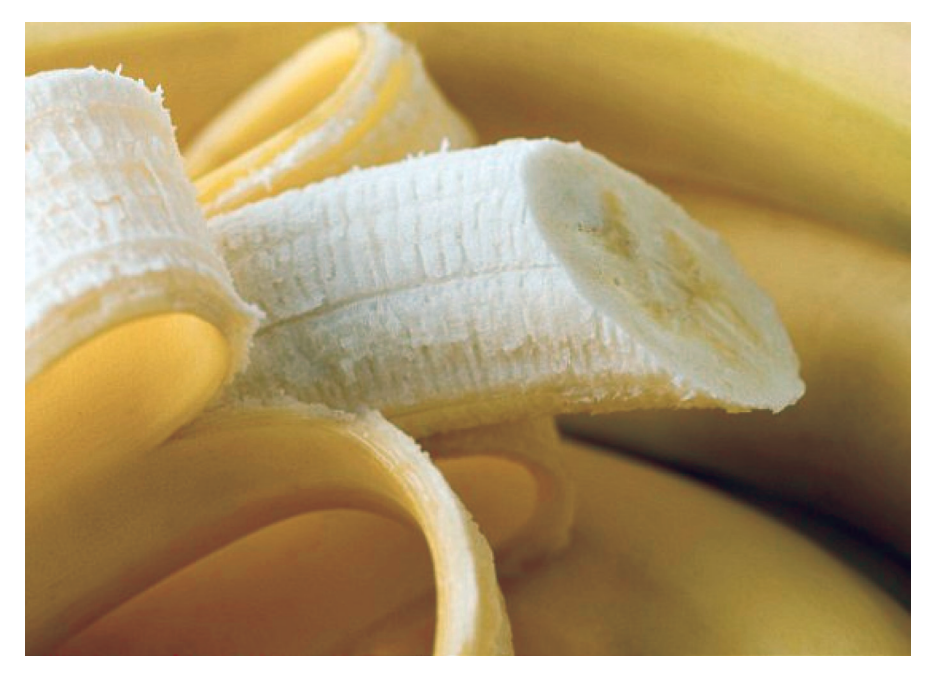

- Nấm gây bệnh có tên khoa học là Fusarium oxysporum f.sp. cubense (Foc) hoặc bệnh Panama

- Kể từ khi được phát hiện, căn bệnh này tập trung nhiều nhất ở Đài Loan

- Tuy nhiên, gần đây nó đã tàn phá các các đồn điền trồng chuối ở Indonesia và Malaysia

- Các chuyên gia cảnh báo bệnh có thể gây ra tình trạng tuyệt chủng đối với chuối trên phạm vi toàn cầu.

Các nhà nghiên cứu từ Đại học Wageningen ở Hà Lan đã theo dõi sự lây lan của căn bệnh này từ nguồn gốc của nó ở vùng Đông Á.

Họ phát hiện ra rằng một bản sao của các bệnh Panama gọi là Tropical Race 4 (TR4) là một mối đe dọa nghiêm trong với giống chuối Cavendish.

Hiện tại giống chuối này chiếm hơn 47% sản lượng xuất khẩu chuối toàn cầu.

TR4 đã được tìm thấy lần đầu ở Indonesia trước khi nó lây lan mạnh sang Đài Loan, Trung Quốc và Đông Nam Á.

12

Bằng việc tấn công hệ mao mạch, bệnh này khiến cây chuối héo rũ vì không nhận đủ nước từ đất.

Thống kê cho biết hiện loài nấm này đã lây lan sang Pakistan, Lebanon, Jordan, Oman, Mozambique, và Queensland. Các chuyên gia tin rằng TR4 có thể đã ảnh hưởng đến 100.000 ha trồng chuối, và có khả năng diện tích bị nhiễm bệnh ngày càng mở rộng thêm. Họ cũng cảnh báo chuối tuyệt chủng chỉ còn là "vấn đề thời gian" trước khi bệnh lan tới Mỹ La tinh - nơi xuất khẩu chuối lớn nhất thế giới.

#### **Sự lây lan của bệnh nấm Panama**

Năm 1876, một loại bệnh héo chuối đã được phát hiện tại Úc. Sau đó vào năm 1890 nó được tìm thấy trong các đồn điền trồng chuối Gros Michel ớ Costa Rica và Panama, đến năm 1900 thì bùng phát thành dịch bệnh lớn mà các nhà nghiên cứu mô tả là "một trong những loại bệnh tồi tệ nhất trong lịch sử nông nghiệp".

Phải đến năm 1910, nấm Foc mới được định danh và là nguyên nhân gây ra bệnh héo chuối ở Cuba.

Nấm bệnh lây lan trên diện rộng thông qua các cây trồng nhiễm bệnh, đất bị ô nhiễm, công cụ sản xuất, dày dép, lũ lụt và cách vệ sinh chưa phù hợp.

> **Lưu Trường** (Theo Daily Mail)

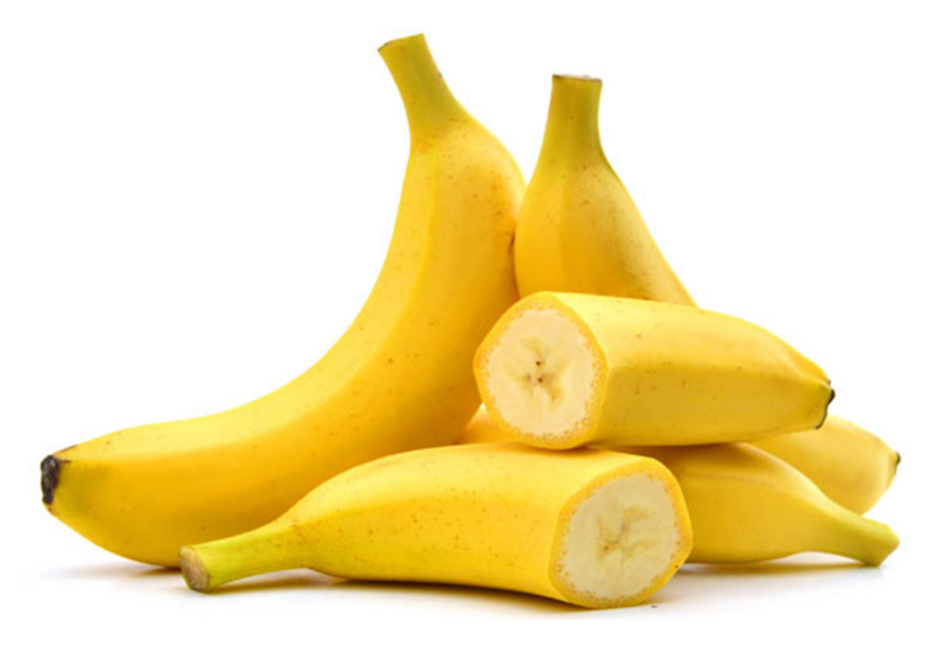

### **Người thầy với sáng kiến "Đưa ứng dụng vào giảng dạy mỹ thuật" được nhân rộng cả nước**

Với niềm đam mê mỹ thuật, nhiều năm qua, thầy Trần Trung Hiền, giáo viên dạy Mỹ thuật Trường THCS Hùng Vương (TP.Biên Hòa) đã liên tục sáng tạo nên nhiều bộ tranh độc đáo, vừa là dụng cụ giảng dạy vừa góp phần làm phong phú thêm cho tiết dạy với nhiều mô hình đặc biệt bằng việc Xây dựng mô hình tự làm đồ dùng dạy học môn mỹ thuật

Cách đây gần 20 năm bộ môn mỹ thuật rất hiếm và gần như không có đồ dùng dạy học, trong khi đó môn mỹ thuật muốn dạy tốt, tạo hứng thú cho học sinh, giáo viên cần phải có sự chuẩn bị tốt, đồ dùng dạy học phải có, thế nhưng đồ dùng dạy học của môn mĩ thuật vô cùng hạn chế, với tình yêu nghề, thầy đã tự làm ra những bộ đồ dùng dạy học có tính ứng dụng cao, cứ thế bộ đồ dùng dạy học của thầy mỗi ngày một nhiều, tiết học trở nên sinh động hơn, mỗi khi tới tiết mỹ thuật học sinh vô cùng hứng thú

Lần đầu tiên tham gia cuộc thi "Phát huy sáng kiến, sáng tạo trong lao động và học tập của Tỉnh Đồng Nai năm 2007" với giải pháp "Thực hiện các bước vẽ về người lớp 8". Thầy đã vinh dự đạt Giải Nhì, giải pháp này được đồng nghiệp ở các trường đánh giá cao và rất muốn mô hình này nhân rộng ở các trường để giáo viên thuận lợi trong việc giảng dạy phân môn vẽ tranh đề tài. Năm 2008 thầy mạnh dạn gửi đến cuộc thi "Sáng tạo giáo dục" do Bộ Giáo dục và Đào tạo phát động thầy Hiền đã đạt giải cao. Thầy Trần Trung Hiền đã sáng tạo ra một cách dạy vẽ về người khá chi tiết, dễ tiếp thu, chi phí rẻ… có thể áp dụng rộng rãi cho bộ môn dạy Mỹ thuật lớp 8 trên toàn quốc. Hiện nay bộ đồ dùng này đã được Bộ Giáo dục và Đào tạo mua bản quyền.

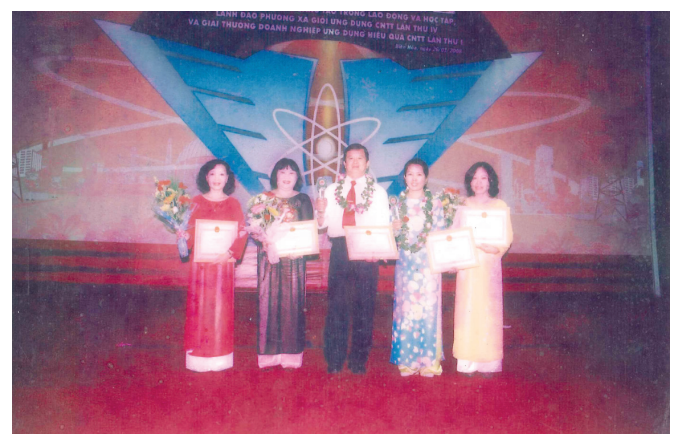

Với việc tạo ra những mô hình sinh động và trực quan nhằm để giúp học sinh hứng thú trong học tập và thầy đã áp dụng thành công bằng việc làm thế nào để HS lớp 8 không "sợ" khi phải vẽ người?

Học sinh Trung học cơ sở đang gặp rất nhiều khó khăn khi vẽ các đề tài về người như: Hình ảnh mẹ, hình ảnh chú bộ đội; hoặc hoạt động của con người trong đề tài các trò chơi dân gian, đề tài an toàn giao thông…Có bài vẽ nào liên quan đến vẽ người, các em cảm thấy lo sợ và thường tìm cách đối phó như nhờ sự giúp sức của người lớn: bố mẹ, anh chị, thậm chí là nhờ hoạ sĩ; hoặc sao chép lại của nhau bằng cách dùng giấy can lại.

Chính vì điều đó, với sự sáng tạo và lòng yêu nghề thầy đã thực hiện bộ đồ dùng dạy học này, giúp học sinh vẽ tốt hơn, không cảm thấy khó khăn với các tiết vẽ có hình ảnh về người. Theo đó, bộ đồ dùng dạy học (mô hình thực hiện) các bước vẽ về người của thầy Hiền có cấu tạo khá đơn giản song đảm bảo tính sư phạm, hình ảnh đẹp đạt yêu cầu về mỹ thuật, kỹ thuật. Đạt hiệu quả cao trong việc tạo hứng thú học tập, kích thích óc tìm tòi, sáng tạo của học sinh. Mô hình mà thầy Hiền đưa ra để dạy vẽ về người cho học sinh lớp 8 có lợi thế là các hình vẽ rất chi tiết và có hệ thống rành mạch, dễ hiểu. Điều này giúp cho giáo viên thị phạm đỡ phải vẽ bảng. Các vật liệu sử dụng làm mô hình ít tốn kinh phí, gọn nhẹ, di chuyển dễ dàng. Khi cần có thể ôn lại kiến thức cũ một cách nhanh chóng, học sinh có thể thực hành ngay tại nhà. Từ đó tạo hiệu ứng học sinh tiếp thu bài nhanh, có hứng thú học tập.

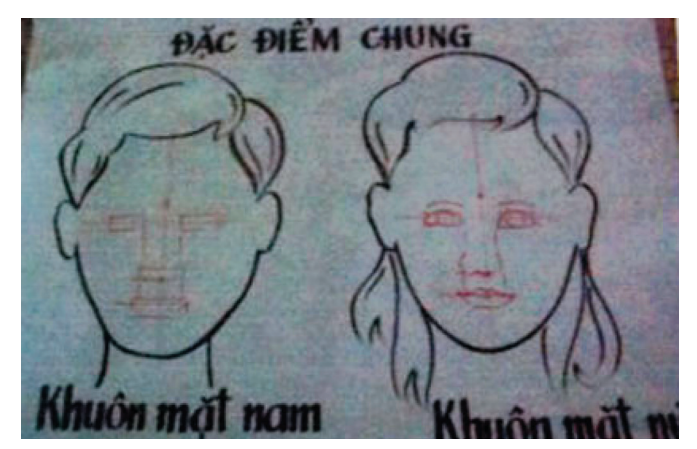

*Hình vẽ mẫu của thầy Hiền rõ ràng, dễ thực hành, đảm bảo mỹ thuật.*

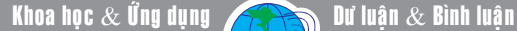

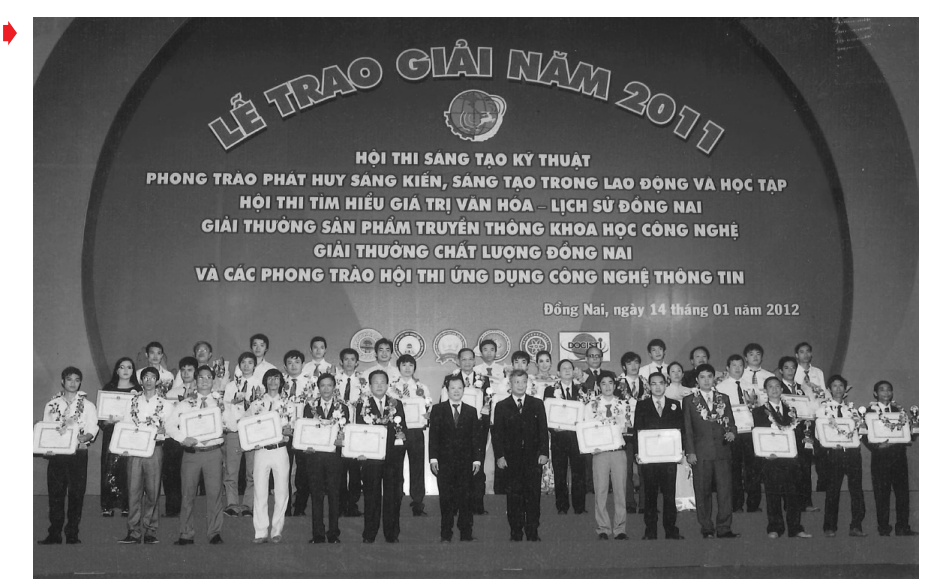

Đến với Cuộc thi và các giải pháp sáng tạo khoa học kĩ thuật công nghệ: Tham gia Hội thi " SÁNG TẠO KĨ THUẬT" ( gọi tắt là chương trình 5) do Sở Khoa học & Công nghệ tỉnh Đồng Nai tổ chức năm 2011 với giải pháp Tích hợp nội dung " Học tập và làm theo tấm gương đạo đức Hồ Chí Minh" vào môn Mỹ thuật, thầy đã vinh dự đạt giải Khuyến Khích.Trong chương trình mĩ thuật lớp 6, Vẽ tranh đề tài học tập, thầy Hiền có gợi ý để học sinh suy nghĩ về 5 điều Bác Hồ dạy, Vì sao chúng ta phải học tập tốt ?. Học tập tốt để làm gì ?. Học tập tốt được biểu hiện như thế nào ? Tiếp tục năm 2012 thầy tham gia Hội thi "SÁNG TẠO KỸ THUẬT" do Sở Khoa học & Công nghệ tỉnh Đồng Nai tổ chức năm 2012 với giải pháp "Thiết kế Bản đồ tư duy dạy học môn Mỹ Thuật", Thầy đã đạt giải Khuyến Khích. Với mong muốn giúp học sinh đào sâu, mở rộng ý tưởng, hệ thống hóa một chủ đề hay một mạch kiến thức thầy Hiền đã tự nghĩ ra một phương pháp giảng dạy với việc kết hợp sử dụng đồng thời hình ảnh, đường nét, màu sắc, chữ viết với sự tư duy tích cực. Giải pháp của thầy Hiền đưa vào giảng dạy góp

phần đổi mới toàn diện mục tiêu giáo dục, giúp HS có nhiều thú vị hơn với môn Mỹ thuật trong trường phổ thông.

Mỗi lần tham gia hội thi sáng tạo khoa học - kỹ thuật và phát huy sáng kiến, sáng tao trong lao động, học tập, thầy Hiền lại mang đến những sáng kiến, giải pháp khác nhau liên quan đến bộ môn Mỹ thuật. Mới đây nhất, thầy Hiền dự thi với bộ tranh vẽ "Lồng ghép hình ảnh biển đảo quê hương" nhằm nhấn mạnh đến hình ảnh các chiến sĩ hải quân, lực lượng cảnh sát biển, kiểm ngư Việt Nam... Qua đó, khắc sâu trong tâm trí học sinh về những hy sinh thầm lặng trong công cuộc bảo vệ chủ

quyền biển đảo nói riêng và lãnh thổ Tổ quốc nói chung của các lực lượng trên, nâng cao tình yêu quê hương đaất nước và ý chí xây dựng bảo vệ Tổ quốc.

Với những kết quả đạt được, thầy Hiền vừa được Công đoàn ngành giáo dục thành phố Biên Hòa công nhận là điển hình tiên tiến; Liên đoàn Lao động tỉnh tặng Bằng khen là một trong những điển hình của thành phố Biên Hòa giai đoạn 2010-2015. Ngoài ra, thầy còn được nhận bằng lao động sáng tạo của Tổng liên đoàn Lao động Việt Nam, 3 bằng khen của UBND tỉnh,...27 năm gắn bó với nghề, thầy Hiền đã tham gia dự thi các hội thi do tỉnh phát động, đạt nhiều giải thưởng rất cao, được nhận nhiều danh hiệu cao quý thầy nói với chúng tôi: Tất cả là niềm đam mê, khi đạt các giải thưởng, thầy rất vui và hạnh phúc vì thấy cố gắng của mình được đền bù xứng đáng. Thầy cũng rất vui vì Sở Khoa học và Công nghệ tỉnh Đồng Nai đã tạo ra sân chơi bổ ích này giúp thầy và mọi người có cơ hội được phát huy và đưa ra nhiều giải pháp có ích cho cộng đồng

**XV**

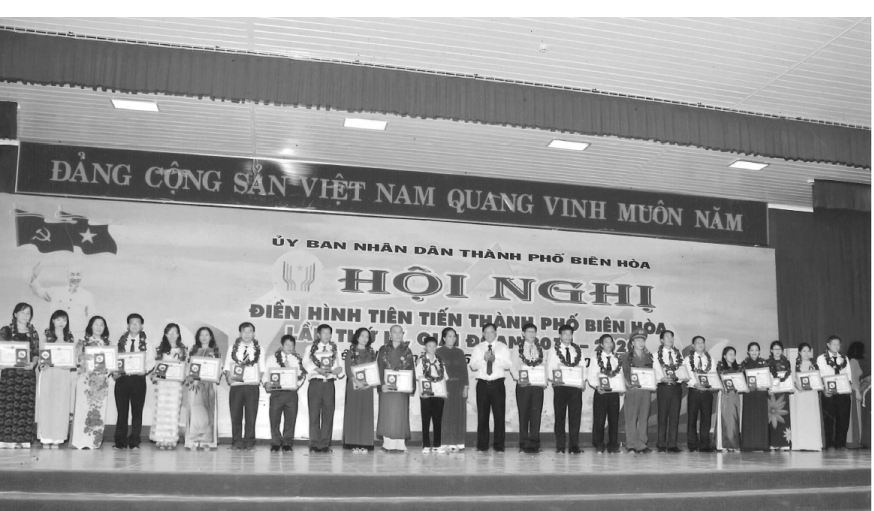

14

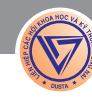

# **Sử dụng chức năng Building Block trong Word 2007/2010**

Tri thức  $\&$  Ứng dung

Building Block là một tính năng được Microsoft đưa vào phiên bản Word 2007 trở về sau, mặc dù nó khá hữu ích nhưng không phải người dùng nào cũng biết đến nó để sử dụng. Với Building Block, bạn có thể dễ dàng sao chép lại các đổi tượng hình ảnh, bảng biểu hoặc văn bản như logo, tiêu đề, chữ ký, đoạn văn bản thường nhập… để chèn chúng vào các tài liệu khi cần.

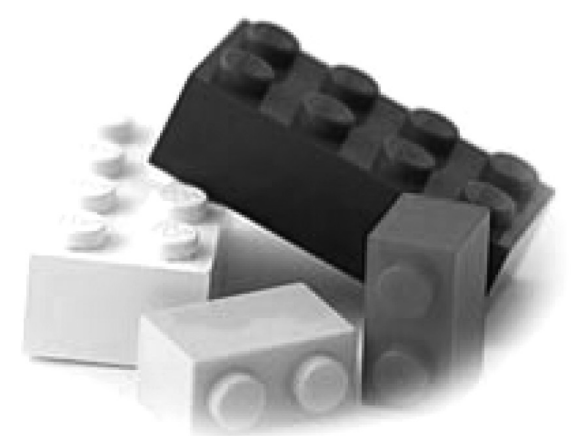

**1/ Sử dụng Building Block**

Theo mặc định, Microsoft đã xây dựng sẵn cho người dùng một thư viện Building Block khá phong phú. Bạn có thể tận dụng các thành phần mẫu từ thư viện này để chỉnh sửa cho phù hợp với nhu cầu cần dùng. Để truy cập vào thư viện Building Block, bạn làm như sau :

- Khởi động Word 2007/2010, chọn thẻ Insert.

- Từ thẻ Insert, bạn tìm và nhấn chuột vào biểu tượng Quick Parts trên thanh công cụ chuẩn rồi chọn Building Block Organizer…

- Lúc này, một cửa sổ chứa các mẫu trong thư

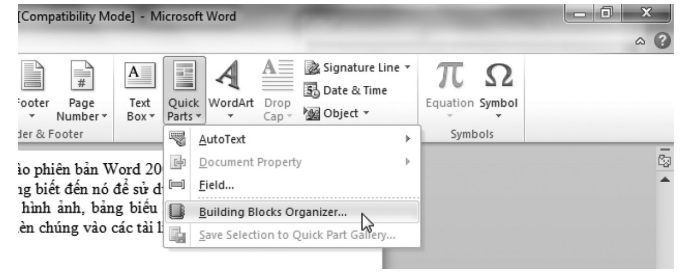

viện Building Block sẽ xuất hiện, tại đây, bạn có thể nhấn chuột trái vào tên của mẫu trong khung bên trái và xem trước kết quả trong khung bên phải, nếu vừa ý thì nhấn nút Insert để chèn nó vào văn bản.

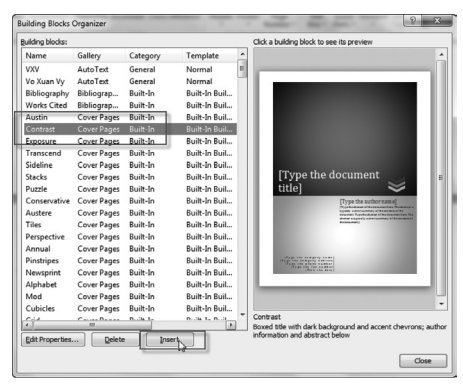

**2/ Tạo một mẫu tùy chọn và lưu vào thư viện Building Block**

Nếu bạn thường xuyên phải nhập các văn bản, hình ảnh, bảng biểu

có tính chất lặp đi lặp lại nhiều lần thì bạn có thể bổ sung chúng vào thư viện Building Block để dễ dàng chèn chúng vào văn bản khi cần mà không phải tốn nhiều công sức. Để tạo và lưu một mẫu mới vào thư viện Building Block, bạn làm như sau :

- Trong ví dụ này, chúng ta thử đưa một logo vào thư viện Building Block bằng cách dùng lệnh Insert>Picture để chèn một tấm ảnh chứa logo cần sử dụng.

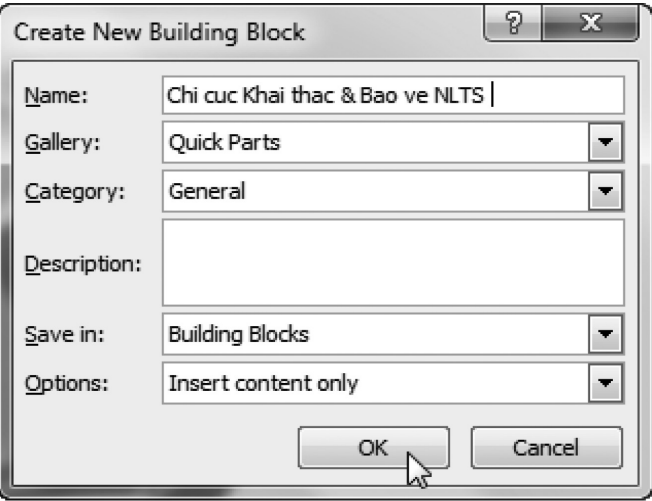

- Nhấn chuột vào logo vừa chèn để thực hiện thao tác chọn nó (nếu là văn bản thì bạn hãy tô khối nó). Vào thẻ Insert, nhấn chuột vào biểu tượng Quick Parts trên thanh công cụ chuẩn rồi chọn Save Selection to Quick Parts Gallery.

- Một cửa sổ có tên là Create New Building Block xuất hiện, tại đây, bạn chỉ cần đặt tên cho mẫu sắp tạo vào ô Name sau đó nhấn OK để xác nhận. Để chèn mẫu vừa tạo vào văn bản, bạn xem lại phần 1 của bài viết này.

# **Tắt chế độ backstage trên microsoft powerpoint 2016**

General

Proofing

Typography

Language

Advanced

Add-Ins **Trust Center** 

 $\overline{a}$ 

Customize Ribbon Quick Access Toolbar

Save

Mặc định, trong MS PowerPoint 2016, mỗi khi ban mở hoặc lưu file trình chiếu đều phải thông qua một số bước trong chế độ Backstage trước khi chương trình hiển thị màn hình lựa chọn nơi lưu trữ. Quy trình này khá rườm rà và rắc rối cho những người dùng đã quen sử dụng trong các phiên bản trước - mỗi khi nhấn nút Save, nếu file trình chiếu mới được tạo lần đầu, chương trình sẽ tự động mở hộp thoại Save As và người dùng dễ dàng lưu lại công việc so với bản Powerpoint 2016.

Bài viết sẽ hướng dẫn cách tùy chọn để tắt chế độ Backstage để người dùng có thể sử dụng thuận tiện như các phiên bản PowerPoint trước kia. Theo người viết, chế độ này chỉ thực sự hữu dụng khi bạn lưu trữ dữ liệu ở các vị trí khác nhau như OneDrive, Dropbox hay ở ổ đĩa cá nhân trên máy tính. Tuy nhiên, đối với người dùng không có nhu cầu sử dụng dữ liệu online, chế độ này hoàn toàn không cần thiết.

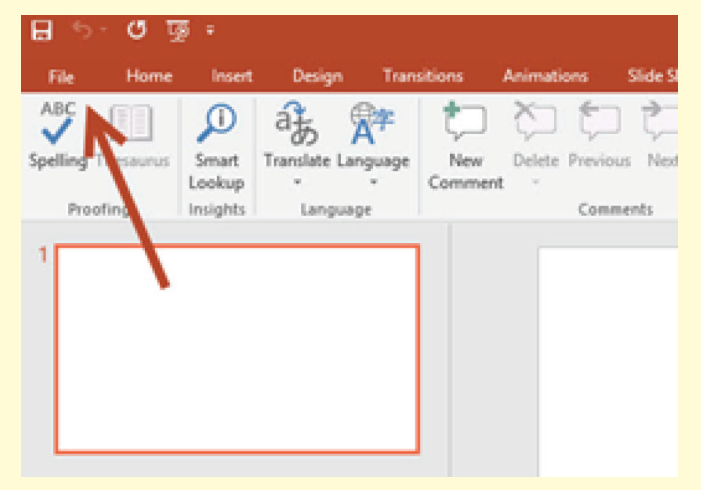

Bước 1: Mở chương trình PowerPoint, sau đó tạo một file trình chiếu mới.

Bước 2: Tìm tới thanh công cụ (Menu) và chọn File.

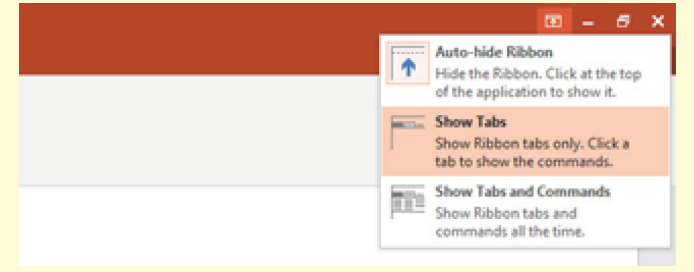

Nếu không thấy thanh công cụ như hình dưới, có thể chúng đã bị ẩn. Trong trường hợp này, người dùng chỉ cần nhấn vào nút bên cạnh nút thu nhỏ chương

16

trình (Minimize). Sau đó, cho cả hai tùy chọn Show Tabs hoặc Show Tabs and Commands

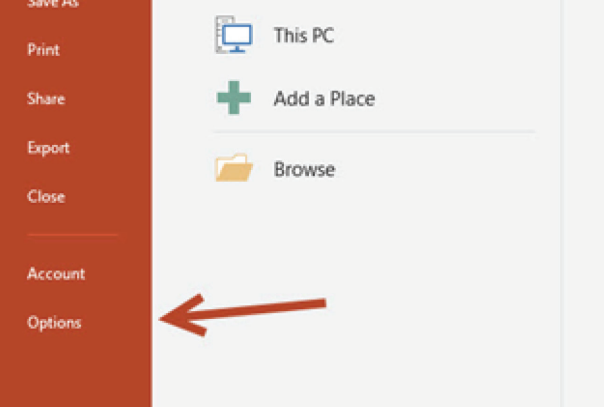

Sau khi bấm File, chon tới Options.

Ở màn hình Options xổ xuống, chọn mục Save

Lúc này, người dùng đánh dấu chọn (tick) vào tùy chọn ''Don't show the Backstage when opening or saving files''.

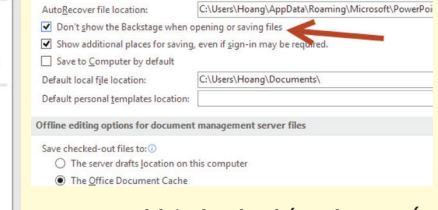

Sau khi đánh dấu chọn, tắt

 $\left(\widehat{\Phi}\right)\left(\widehat{\Phi}\right) = \widehat{\Phi}$  and Desktop Crossvice w New **D** Microsoft Por  $\begin{tabular}{|c|c|c|c|c|c|c|c|c|} \hline \multicolumn{3}{|c|}{\text{Fole}} & \multicolumn{3}{|c|}{\text{Save}} & \multicolumn{3}{|c|}{\text{Conce}} \\ \hline \multicolumn{3}{|c|}{\text{Fole}} & \multicolumn{3}{|c|}{\text{Save}} & \multicolumn{3}{|c|}{\text{Conce}} \\ \hline \multicolumn{3}{|c|}{\text{Fole}} & \multicolumn{3}{|c|}{\text{Save}} & \multicolumn{3}{|c|}{\text{Conce}} \\ \hline \multicolumn{3}{|c|}{\text{Fole}} & \mult$ 

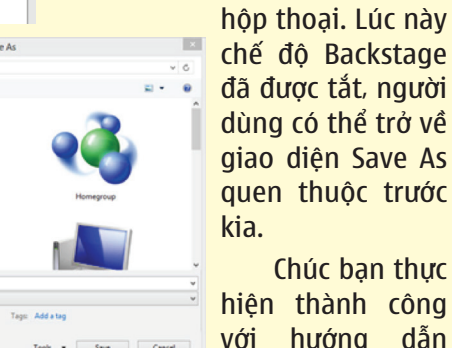

đã được tắt, người dùng có thể trở về giao diện Save As quen thuộc trước Chúc bạn thực

hiện thành công với hướng dẫn này!

**Lương Gia Định** 

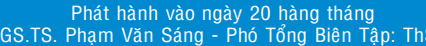

Tổng biên tập: PGS.TS. Phạm Văn Sáng - Phó Tổng Biên Tập: ThS. Nguyễn Văn Liệt Thư Ký: KS. Lê Phát Hiển - CN. Nguyễn Hùng Cường (Biên tập chính) Điện thoại: 0613.822.297 - Fax: 0613.825.585 - Email: nostdn@vnn.vn GPXB số: 005/GP.STTTT do Sở Thông Tin và Truyền Thông tỉnh Đồng Nai cấp ngày 14/2/2015. Số lượng in 5.100 bản. In tại CTY TNHH in L.B.T (ĐT: 061.393.8888)

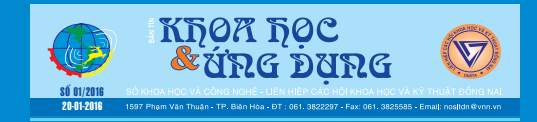